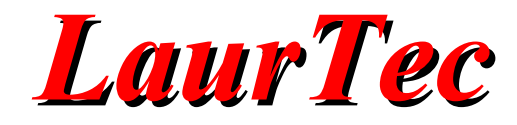

# **P32Board**

## **Manuale Utente**

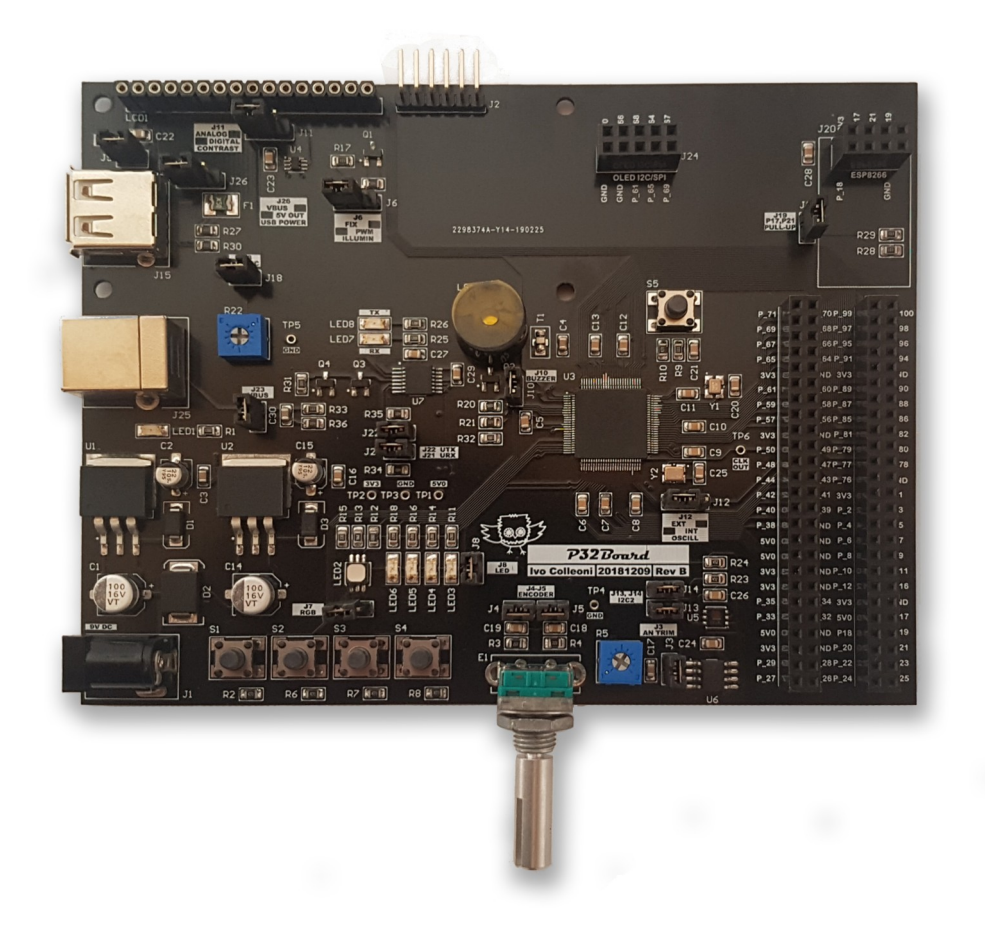

**Autore :** *Ivo Colleoni*

**ID:** UT0020-IT

Come prescritto dall'art. 1, comma 1, della legge 21 maggio 2004 n.128, l'autore avvisa di aver assolto, per la seguente opera dell'ingegno, a tutti gli obblighi della legge 22 Aprile del 1941 n. 633, sulla tutela del diritto d'autore.

Tutti i diritti di questa opera sono riservati. Ogni riproduzione ed ogni altra forma di diffusione al pubblico dell'opera, o parte di essa, senza un'autorizzazione scritta dell'autore, rappresenta una violazione della legge che tutela il diritto d'autore, in particolare non ne è consentito un utilizzo per trarne profitto.

La mancata osservanza della legge 22 Aprile del 1941 n. 633 è perseguibile con la reclusione o sanzione pecuniaria, come descritto al Titolo III, Capo III, Sezione II. A norma dell'art. 70 è comunque consentito, per scopi di critica o discussione, il riassunto

e la citazione, accompagnati dalla menzione del titolo dell'opera e dal nome dell'autore.

#### **AVVERTENZE**

I progetti presentati non hanno la marcatura CE, quindi non possono essere utilizzati per scopi commerciali nella Comunità Economica Europea.

Chiunque decida di far uso delle nozioni riportate nella seguente opera o decida di realizzare i circuiti proposti, è tenuto pertanto a prestare la massima attenzione in osservanza alle normative in vigore sulla sicurezza.

L'autore declina ogni responsabilità per eventuali danni causati a persone, animali o cose derivante dall'utilizzo diretto o indiretto del materiale, dei dispositivi o del software presentati nella seguente opera.

Si fa inoltre presente che quanto riportato viene fornito così com'è, a solo scopo didattico e formativo, senza garanzia alcuna della sua correttezza.

L'autore ringrazia anticipatamente per la segnalazione di ogni errore.

Tutti i marchi citati in quest'opera sono dei rispettivi proprietari.

### **LaurTec**

### Indice

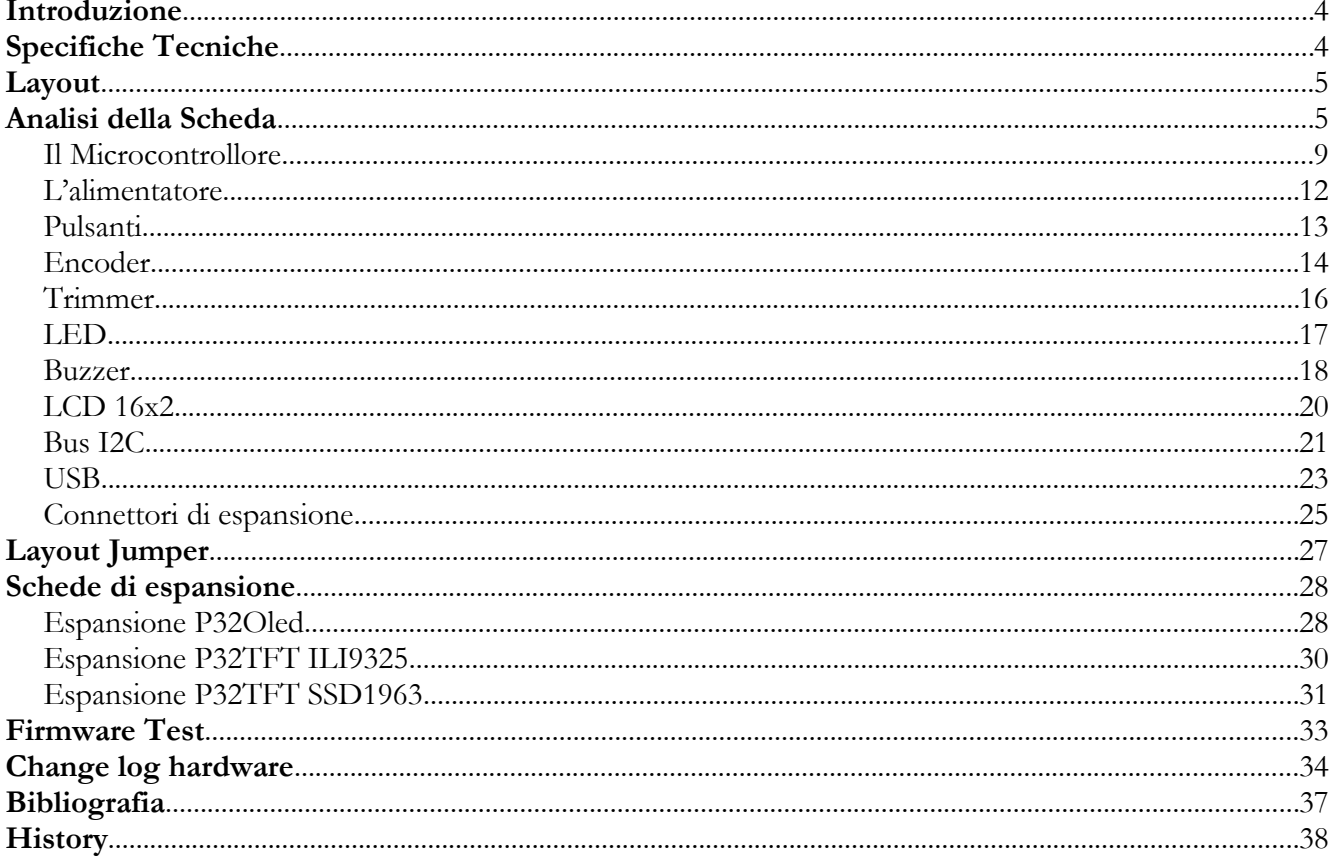

### **Introduzione**

La scheda di sviluppo P32Board è un sistema completo che permette di sviluppare molte applicazioni con la famiglia di microcontrollori PIC32MZ, senza richiedere l'aggiunta di hardware esterno. In particolare, possono essere sviluppate applicazioni con display LCD 16x2, applicazioni con protocollo SPI, I<sup>2</sup>C, UART e applicazioni con ingressi analogici o digitali. In aggiunta, è possibile connettere qualsiasi hardware esterno grazie ai connettori di espansione. La compatibilità della scheda con i programmatori e i debugger di casa Microchip la rendono inoltre integrabile nel sistema di sviluppo MPLAB X.

### **Specifiche Tecniche**

**Alimentazione**: 7~14V DC; **Assorbimento**: 250mA (max 1A con espansioni); **Temperatura di utilizzo**: 0~40°C; **Dimensioni**: 135 x 105mm; **Peso**: 120g.

La scheda P32Board supporta il seguente Hardware, senza l'aggiunta di componenti esterni:

- PIC32MZ2048EFM100;
- Clock a 24MHz per far funzionare il PIC fino a 200MHz, escludibile per utilizzare l'oscillatore interno;
- 4 pulsanti;
- 1 encoder rotativo con pulsante;
- 4 LED verdi e 1 LED RGB (PWM);
- Buzzer;
- Trimmer per modulo ADC;
- EEPROM esterna 24LC1025  $(I^2C)$ ;
- Sensore di temperatura e umidità HDC1080 (I<sup>2</sup>C);
- Secondo Clock a 32,768KHz per RTCC interno;
- LCD 16x2 (regolazione retroilluminazione fissa o PWM, regolazione contrasto analogico via trimmer o digitale);
- USB-B per comunicazione seriale con convertitore dedicato (UART);
- **USB 2.0;**
- Connettore 5x2 con comunicazione SPI e I<sup>2</sup>C (per espansione P32Oled);
- Connettore 4x2 con comunicazione UART (per ESP8266);
- 2 Connettori 50PIN con riporto di tutti i PIN I/O del PIC32;

### **Layout**

Per una facile individuazione delle periferiche e dei componenti installati, in Figura [1](#page-4-0) è mostrata la scheda P32Board con la posizione dei singoli componenti.

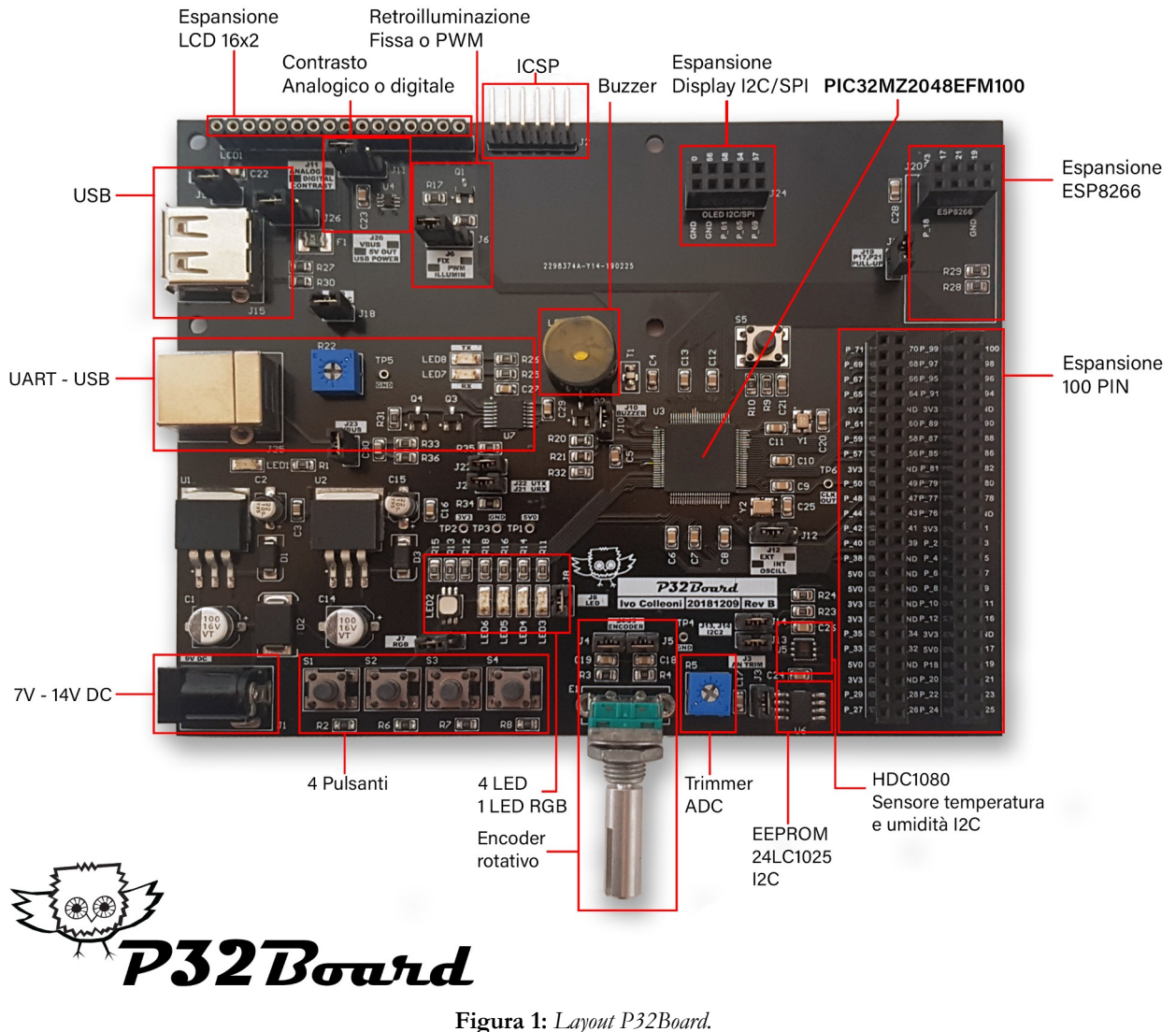

### **Analisi della Scheda**

<span id="page-4-0"></span>In Figura [2](#page-5-0) è riportato lo schema elettrico della scheda di sviluppo P32Board, mentre in Tabella [1](#page-7-0) è riportata la relativa lista dei componenti (BOM).

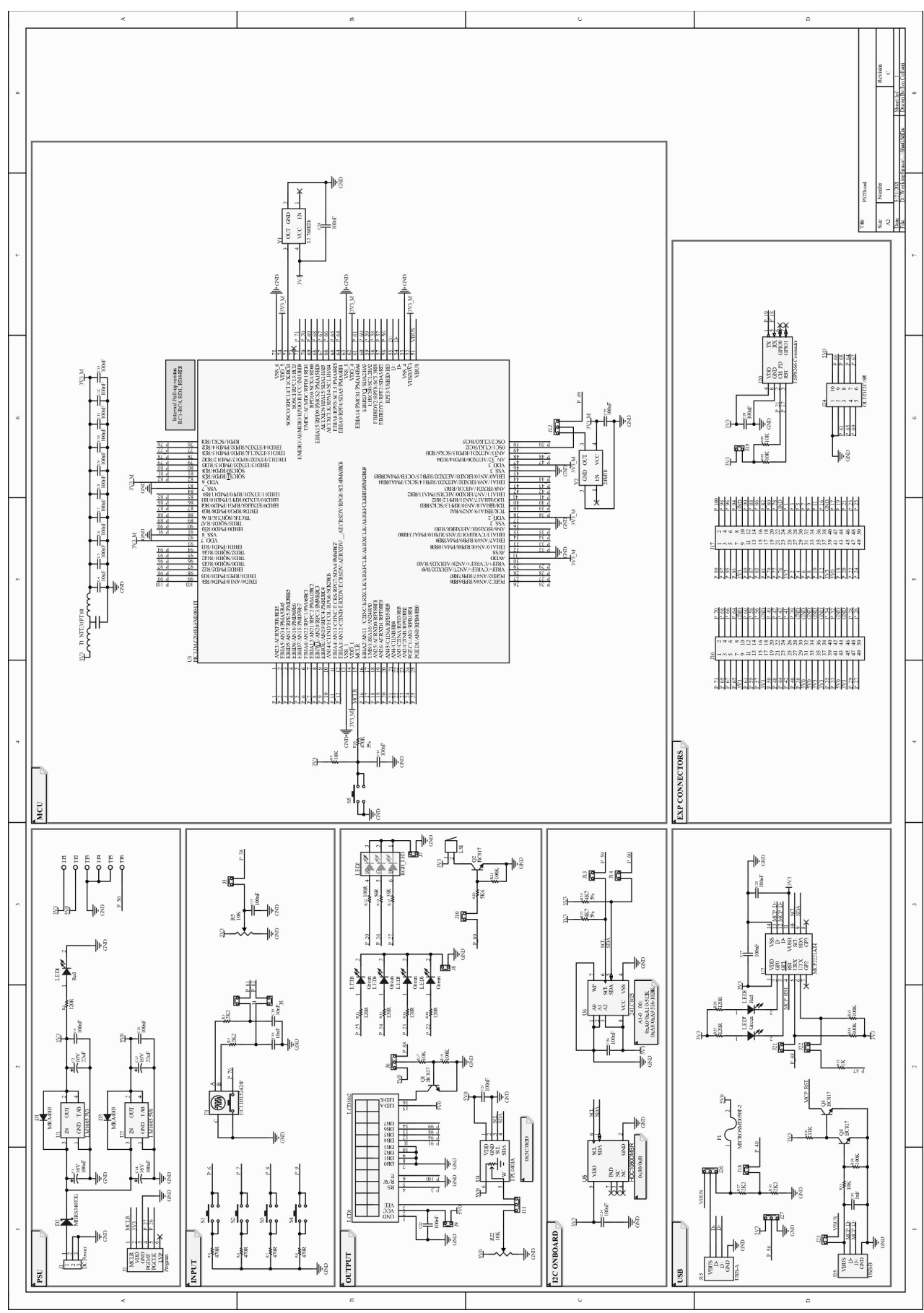

<span id="page-5-0"></span>**Figura 2:** *Schema elettrico della scheda P32Board.*

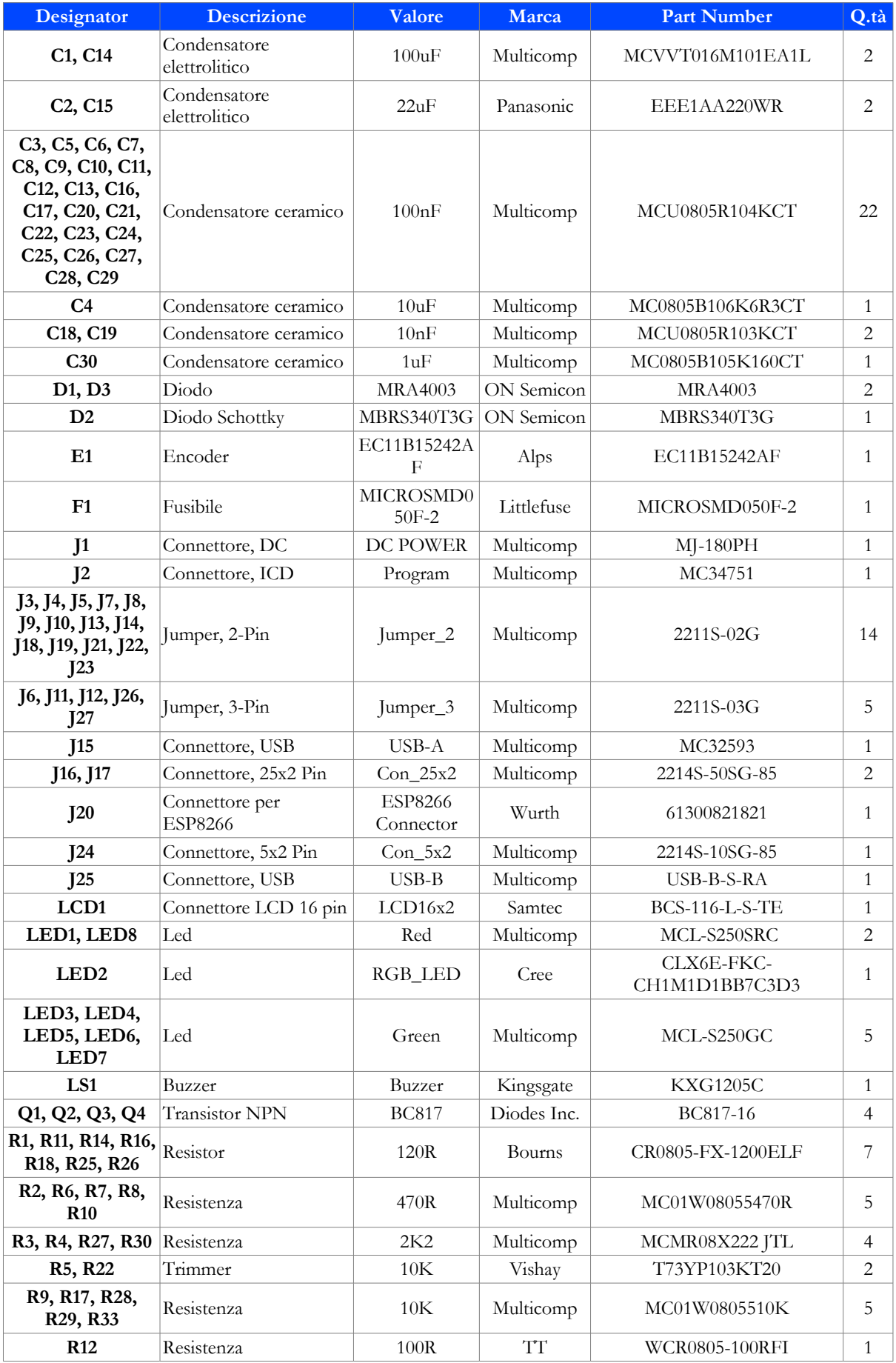

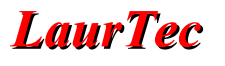

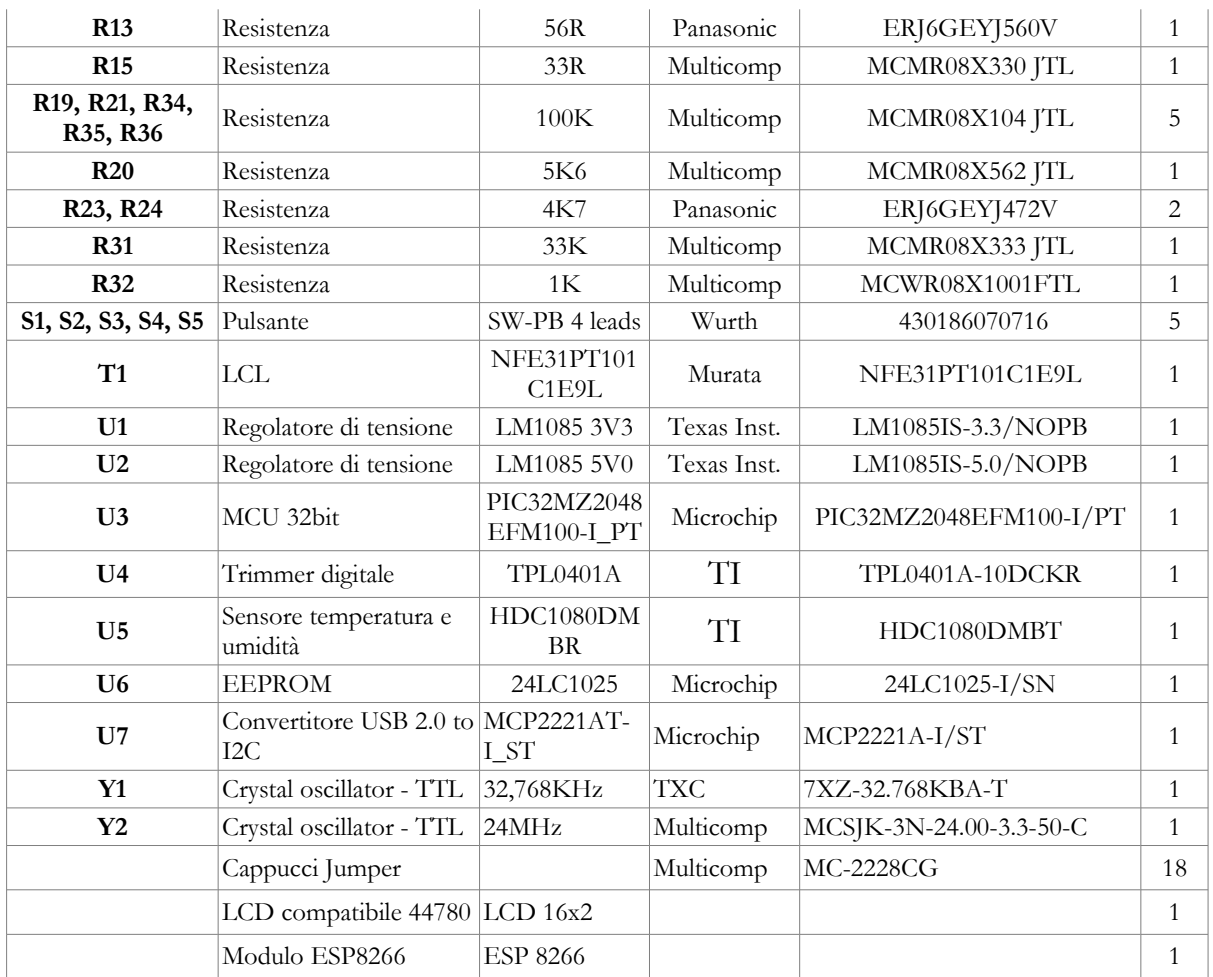

<span id="page-7-0"></span>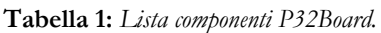

Per una facile comprensione dello schema, l'hardware verrà analizzato per blocchi funzionali, descrivendone nel dettaglio il funzionamento.

### **Il Microcontrollore**

La scheda P32Board è progettata per sviluppare applicazioni per il PIC a 32 bit PIC32MZ2048EFM100. In Figura [3](#page-8-0) è rappresentata la circuiteria principale necessaria al suo funzionamento.

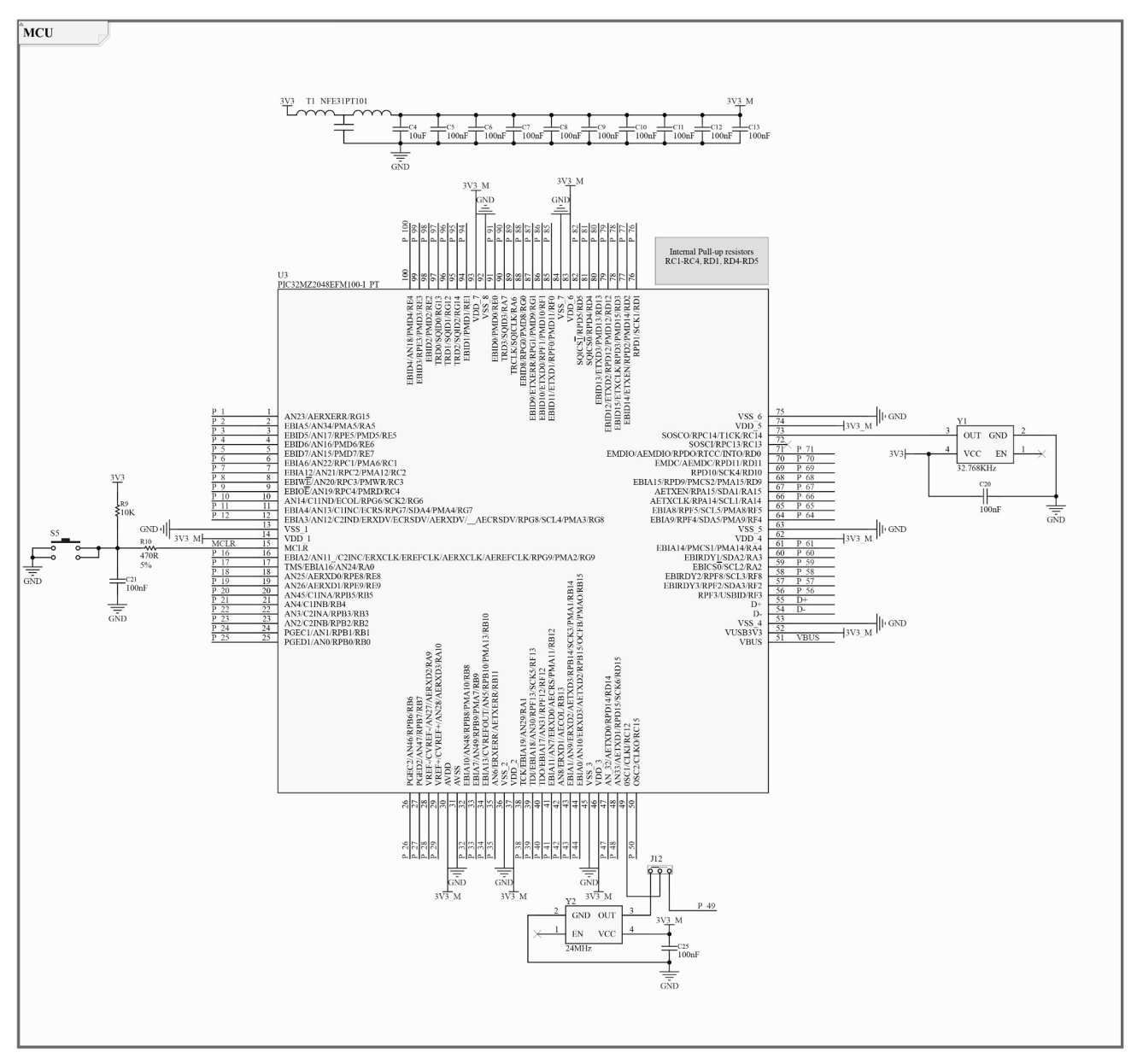

<span id="page-8-0"></span>**Figura 3:** *Schema MCU.*

La scelta del PIC32MZ2048EFM100 è strettamente legata alle sue caratteristiche tecniche, tra queste la possibilità di funzionare a 200MHz, la memoria Flash da 2048KB e RAM da 512KB ed una vasta quantità di periferiche integrate altamente personalizzabili. Come si può notare dallo schema, il microcontrollore possiede diverse coppie di PIN di alimentazione (VDD-VSS); al fine di mantenere stabile l'alimentazione, ad ogni coppia deve essere associato un condensatore di bypass, che deve essere installato il più vicino possibile ai PIN stessi. A questo scopo sono dedicati i condensatori da C4 a C13. A monte della linea di alimentazione è installato il filtro LC T1 con lo scopo di limitare i disturbi ad alta frequenza sulla linea di alimentazione, che possono essere causati da altri

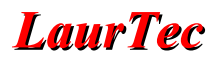

componenti presenti sulla scheda o dal PIC stesso.

I componenti R9, R10, C21 ed S5 costituiscono la circuiteria di Reset; il condensatore C21 si occupa di "ritardare" l'avvio dell'esecuzione del codice installato nel microcontrollore rispetto all'istante in cui si alimenta il sistema, evitando che un'alimentazione poco stabile all'avvio causi errori nell'esecuzione del codice. Con il pulsante S5 è invece possibile eseguire un Reset manuale del programma in esecuzione.

Il PIC32MZ necessita di un clock, che può essere di varie tipologie, per scandire l'esecuzione delle istruzioni. Con la scheda P32Board è possibile utilizzare l'oscillatore interno o un clock esterno da 24MHz (Y2), selezionabili attraverso il jumper J12. In Figura [4](#page-9-0) è evidenziato il jumper J12 sulla scheda P32Board: se installato a sinistra viene utilizzato il clock esterno, se installato a destra viene scollegato il clock esterno e utilizzato l'oscillatore interno.

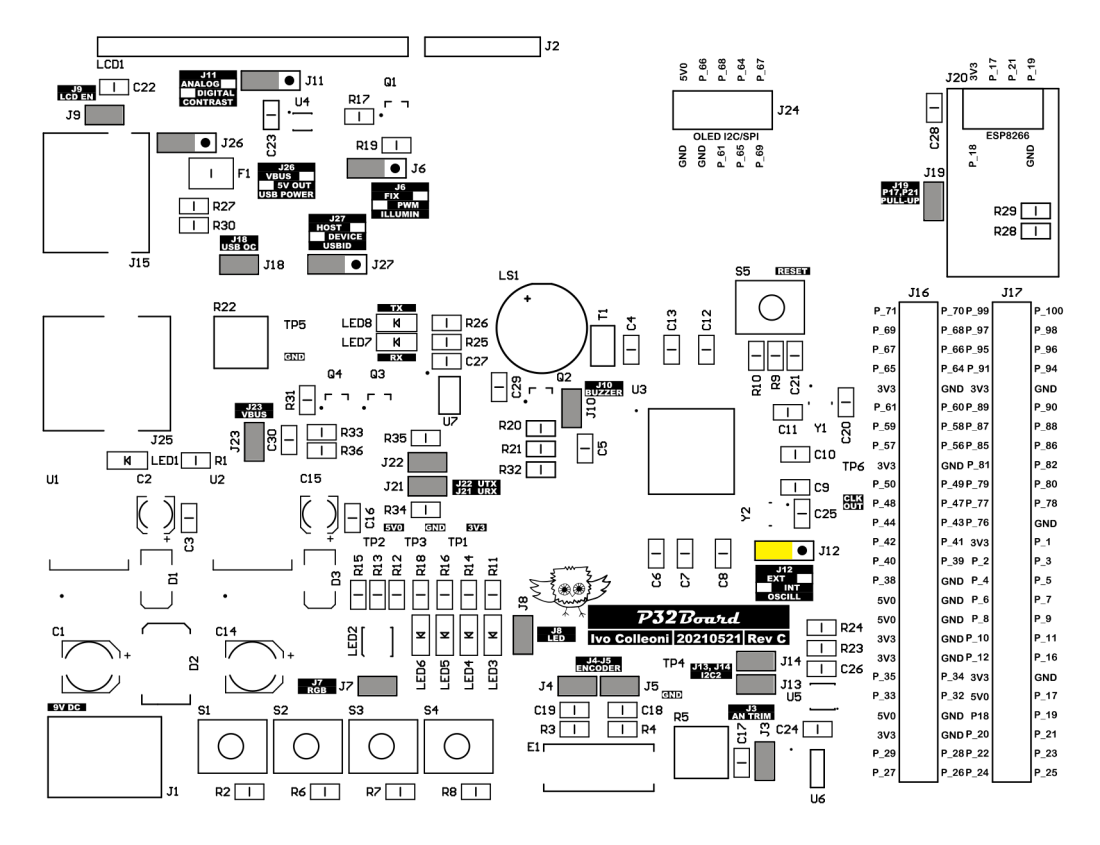

<span id="page-9-0"></span>**Figura 4:** *Impostazione selezione clock.*

Infine, sul circuito dell'oscillatore secondario, è installato un ulteriore clock da 32,768KHz (Y1) utilizzato per il Real Time Clock Calendar interno al PIC32MZ.

In Tabella [2](#page-11-0) sono riassunte le connessioni del PIC32MZ2048EFM100 utilizzate sulla scheda di sviluppo e nelle varie espansioni.

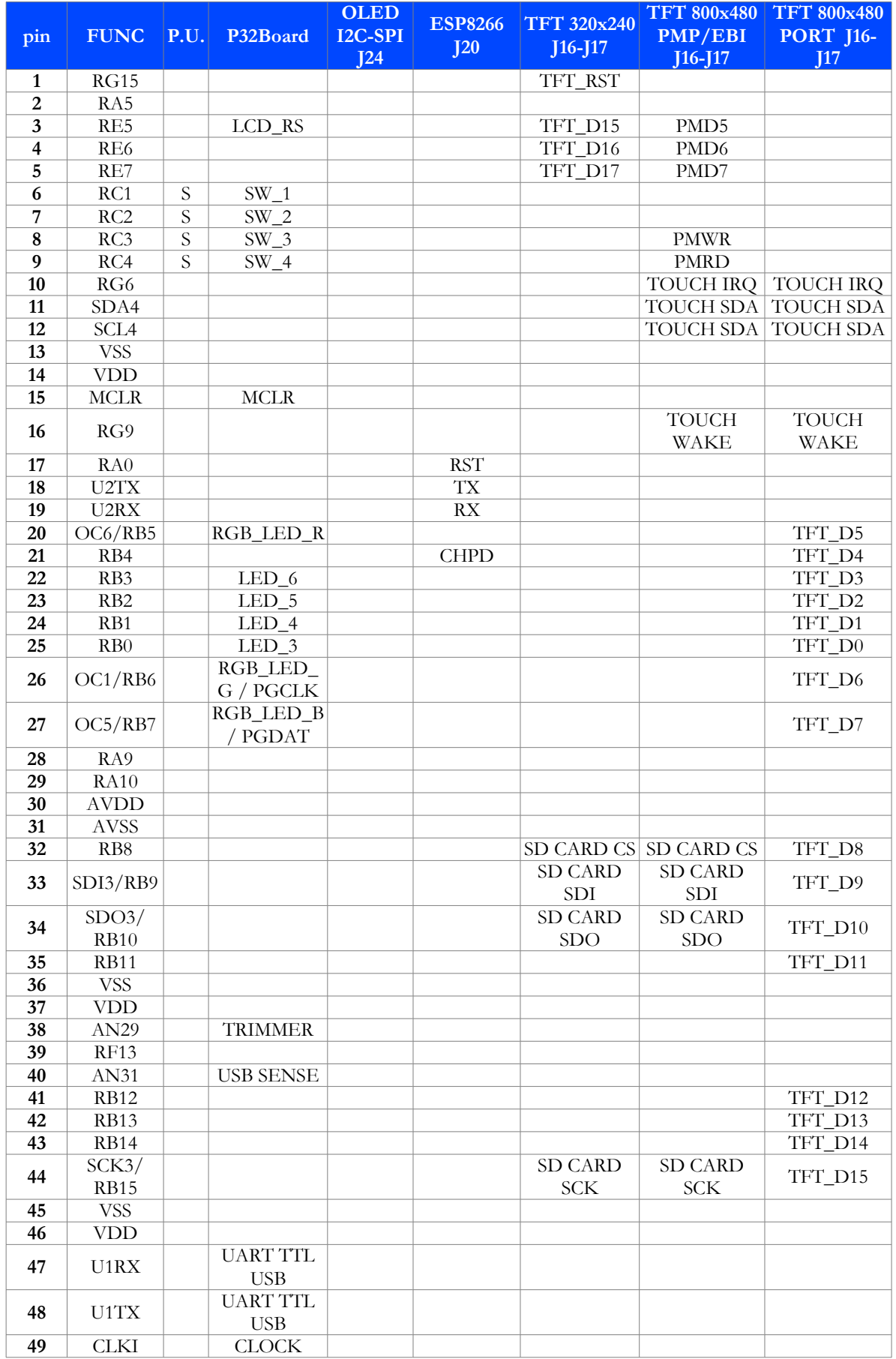

| 50 | CLKO/<br>RC15            |                                      |            |  |  |         |  |
|----|--------------------------|--------------------------------------|------------|--|--|---------|--|
| 51 | <b>VBUS</b>              | <b>USB</b>                           |            |  |  |         |  |
| 52 | VUSB3V3                  | <b>USB</b>                           |            |  |  |         |  |
| 53 | <b>VSS</b>               |                                      |            |  |  |         |  |
| 54 | $D-$                     | <b>USB</b>                           |            |  |  |         |  |
| 55 | $D+$                     | <b>USB</b>                           |            |  |  |         |  |
| 56 | <b>USBID</b>             | <b>USB</b>                           |            |  |  |         |  |
| 57 | RF <sub>2</sub>          |                                      |            |  |  |         |  |
| 58 | RF8                      |                                      |            |  |  |         |  |
| 59 | SCL <sub>2</sub>         | ON BOARD<br>I2C<br>(EEPROM,<br>TEMP) |            |  |  | EBI CS0 |  |
| 60 | SDA2/<br>RA <sub>2</sub> |                                      |            |  |  |         |  |
| 61 | RA4                      |                                      | <b>RST</b> |  |  |         |  |
| 62 | <b>VDD</b>               |                                      |            |  |  |         |  |
| 63 | <b>VSS</b>               |                                      |            |  |  |         |  |

<span id="page-11-0"></span>**Tabella 2:** *Lista pin e funzioni del PIC associate.*

#### **L'alimentatore**

In Figura [5](#page-11-1) è riportato lo schema elettrico dell'alimentatore realizzato sulla scheda P32Board. Sul connettore J1 va applicata una tensione continua da 7V a 14V, che consente di ottenere, grazie ai regolatori di tensione U1 e U2, la tensione di 3,3V e 5V. La prima è dedicata all'alimentazione del PIC32MZ2048EFM100 e della maggior parte dei circuiti integrati installati, mentre la seconda si occupa di fornire alimentazione a quei moduli che necessitano maggior tensione e corrente, come il display LCD e i display OLED. Entrambe le tensioni sono disponibili anche sui connettori di espansione.

La connessione dell'alimentatore esterno può avvenire sia mediante alimentatori standard, sia con alimentatori da laboratorio. In entrambi i casi, la connessione con la scheda deve essere fatta tramite connettore cilindrico con positivo centrale e negativo sul cilindro esterno, come rappresentato in Figura [6](#page-12-0).

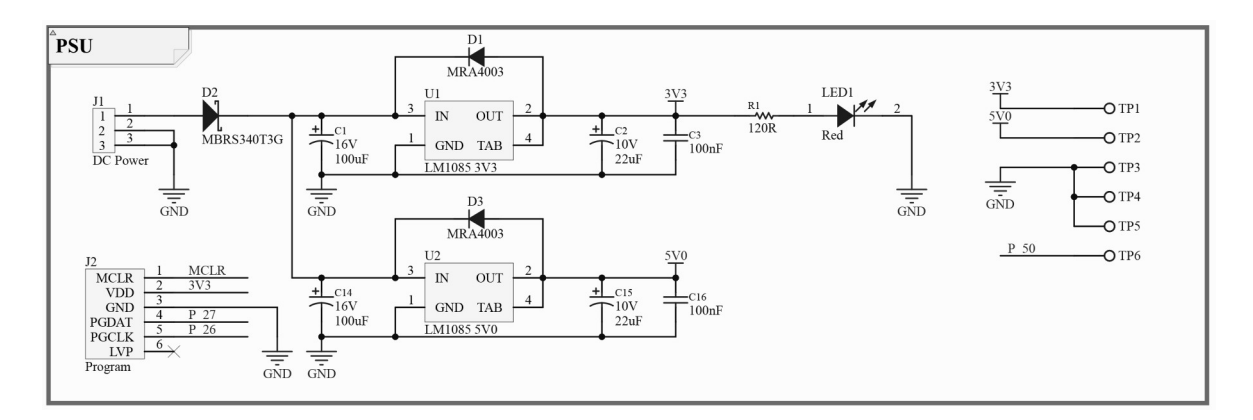

<span id="page-11-1"></span>**Figura 5:** *Schema alimentatore.*

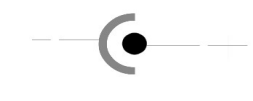

<span id="page-12-0"></span>**Figura 6:** *Polarità connettore J1.*

Il circuito è comunque protetto da inversioni di polarità mediante il diodo D2 che, se polarizzato inversamente, non conduce e si comporta come un circuito aperto.

In ingresso ai regolatori di tensione sono installati due condensatori elettrolitici, C1 e C14, che si occupano di stabilizzare la tensione in ingresso; allo stesso modo, sulle uscite sono presenti i condensatori C2, C3, C15 e C16 utilizzati per stabilizzare la tensione in uscita dai regolatori di tensione. In uscita dal regolatore di tensione U1, inoltre, è presente un LED rosso, LED1, per indicare, quando acceso, che la scheda è alimentata.

Infine, i diodi D1 e D3 proteggono il regolatore di tensione ed il programmatore connesso alla scheda quando si sta alimentando la scheda per mezzo del programmatore stesso. Nel caso si stia utilizzando un programmatore della serie PICKIT, si sconsiglia di alimentare la scheda attraverso il programmatore in quanto questo non può fornire la quantità di corrente necessaria ad alimentare tutti i componenti installati sulla scheda.

La corrente massima fornibile da ogni singolo regolatore di tensione è di 3A; ciononostante le piste del PCB sono dimensionate per non superare 1A di assorbimento totale. 3A possono essere considerati pertanto un valore di picco, spesso necessario per moduli RF. Si noti che la scheda di sviluppo con display LCD 16x2 assorbe circa 250mA mentre se si connette il modulo di espansione P32TFT SD1936 con display TFT a 800x480 pixel il consumo complessivo è di circa 800mA.

In caso di malfunzionamenti è possibile testare le tensioni di alimentazione mediante i test point da TP1 a TP5. In particolare, tra TP1 e TP3 si deve misurare una tensione di 3,3V e tra TP2 e TP3 una tensione di 5V.

Nello schema in Figura [5](#page-11-1) è riportato anche il connettore di programmazione J2 compatibile con i programmatori *Microchip* come il PICKit 3 e il PICKit 4.

### **Pulsanti**

La scheda di sviluppo P32Board possiede quattro pulsanti che possono essere utilizzati per applicazioni generiche. In Figura [7](#page-12-1) è mostrato lo schema relativo a questa sezione.

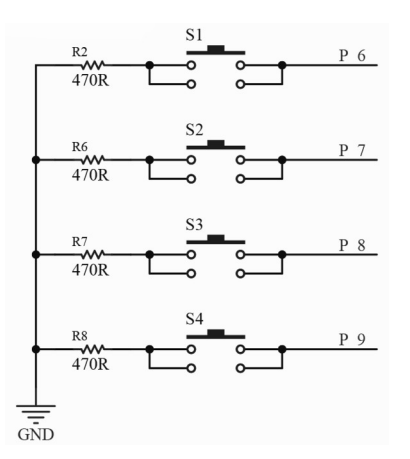

<span id="page-12-1"></span>**Figura 7:** *Schema pulsanti.*

I pulsanti sono collegati ai PIN 6,7,8 e 9, che corrispondono rispettivamente agli ingressi RC1, RC2, RC3, RC4. Le resistenze R2, R6, R7 e R8 proteggono il microcontrollore nel caso in cui gli I/O a cui sono connessi vengano impostati come output (per errore, o per l'utilizzo di periferiche esterne connesse attraverso il connettore di espansione) e venga premuto il tasto, limitando la corrente di cortocircuito. Quando i pulsanti sono utilizzati le resistenze di pull-up interne devono essere abilitate al fine di mantenere l'ingresso allo stato logico alto quando i pulsanti non sono premuti.

#### **Encoder**

Oltre ai pulsanti è possibile utilizzare l'encoder E1, rappresentato in Figura [8](#page-13-0), come strumento di input.

<span id="page-13-0"></span>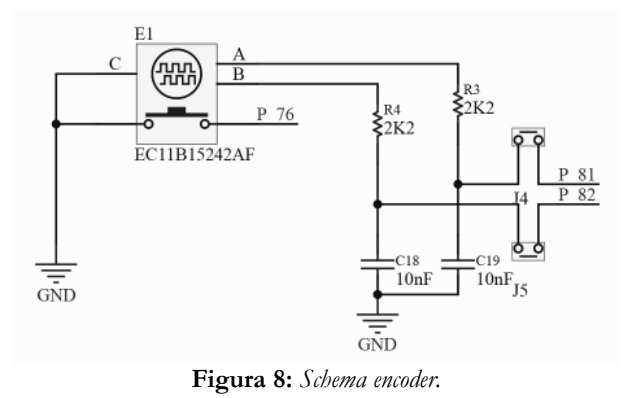

L'encoder utilizzato è un ALPS EC11B15242Ax ed è connesso alla scheda PIC32MZ sui PIN 81 e 82, che corrispondono agli ingressi RD4 e RD5. Ruotando l'albero dell'encoder si produrranno dei segnali sui PIN di uscita che verranno interpretati via software dal microcontrollore. Nell'encoder è presente anche un pulsante, connesso al PIN 76, RD1, che chiude verso massa premendo l'albero. Sugli ingressi RD4, RD5 e RD1 vanno abilitate le resistenze di pull-up per mantenere l'ingresso allo stato logico alto. I condensatori C18 e C19 creano un filtro anti-rimbalzo mandando un segnale pulito al PIC. Rimuovendo i Jumper J4 e J5, evidenziati in Figura [9,](#page-14-0) è possibile disconnettere l'encoder dal PIC.

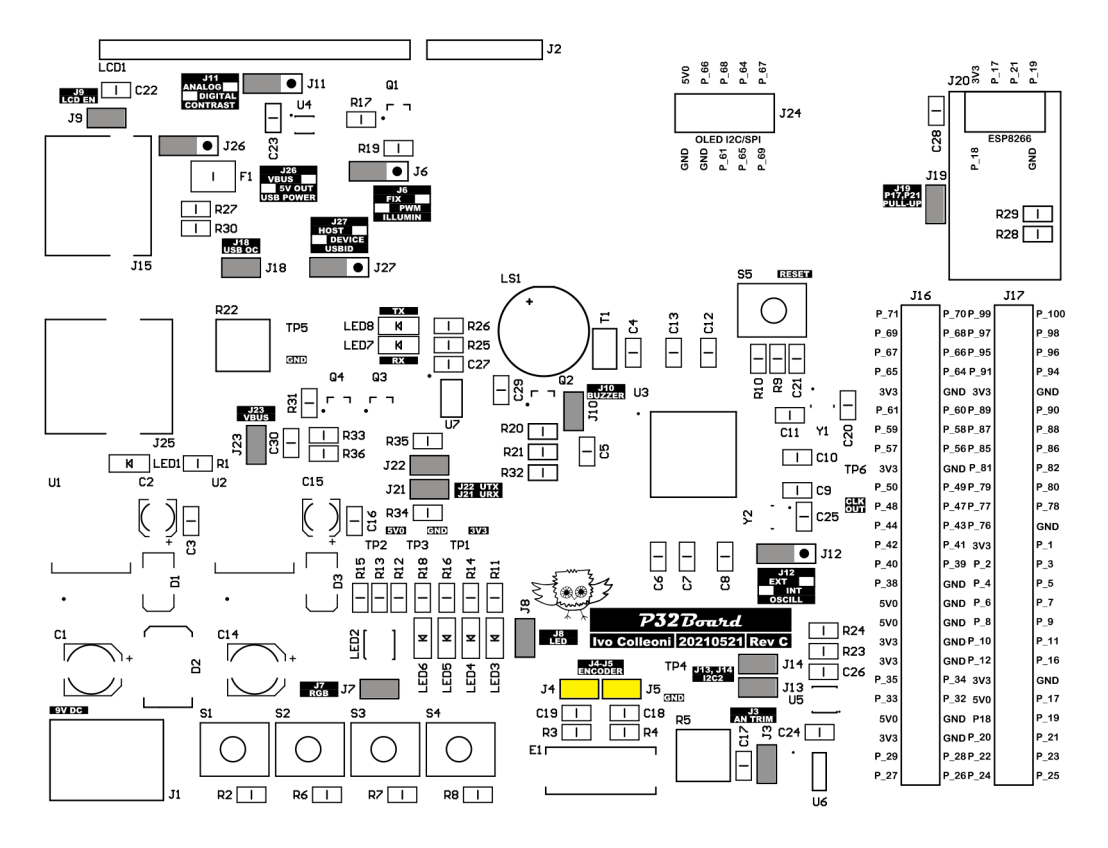

<span id="page-14-0"></span>**Figura 9:** *Jummper encoder.*

### **Trimmer**

Sulla scheda di sviluppo P32Board è installato un trimmer dedicato alla simulazione di un segnale analogico. Come mostrato in Figura [10,](#page-15-1) il trimmer è connesso al PIN 38 del microcontrollore, il quale può essere configurato come ingresso analogico (ingresso analogico AN29) in classe 3.

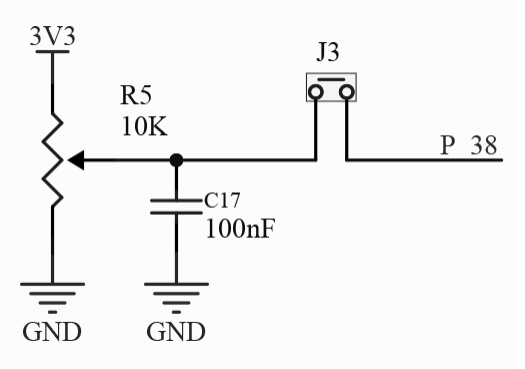

<span id="page-15-1"></span>**Figura 10:** *Schema trimmer.*

Il trimmer si comporta come un partitore di tensione, infatti ruotandolo è possibile avere sul PIN centrale un range di tensione compreso tra 0V e 3,3V.

Rimuovendo il jumper J3, evidenziato in Figura [11](#page-15-0), è possibile disconnettere il trimmer dall'ingresso del microcontrollore.

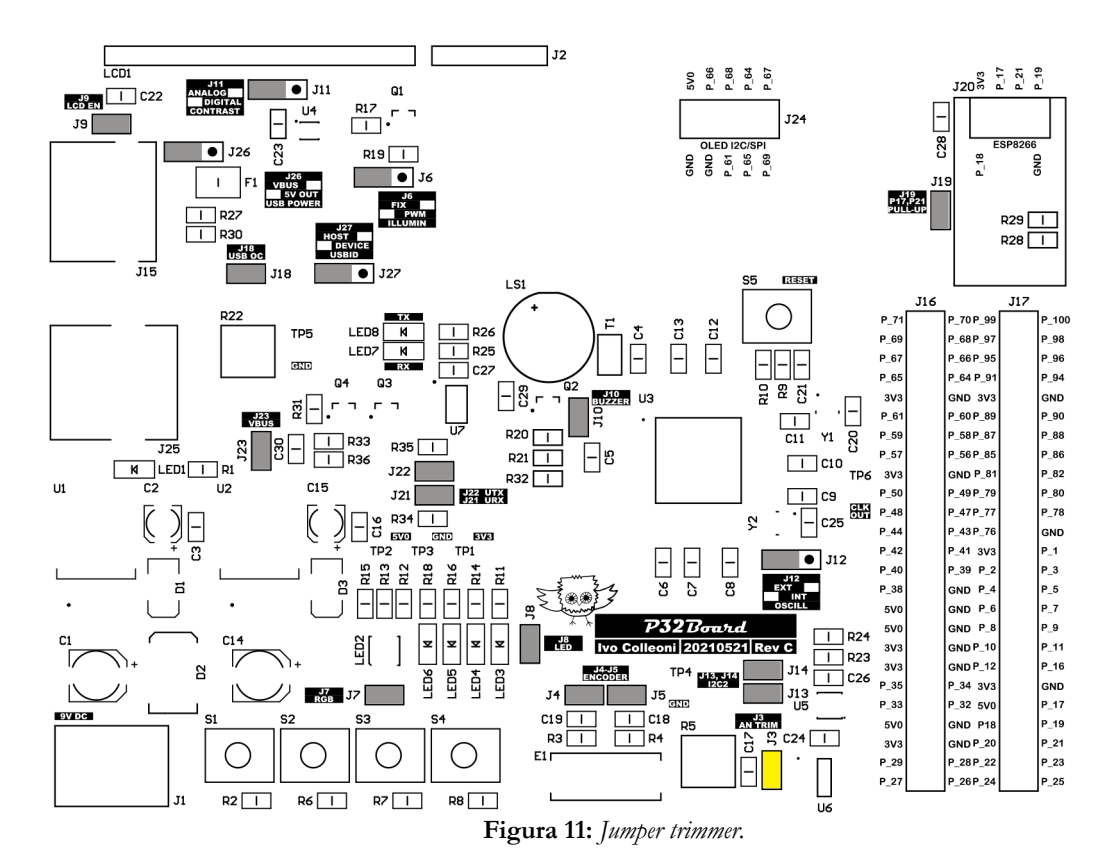

<span id="page-15-0"></span>16/38

### **LED**

Sulla scheda P32Board sono disponibili quattro LED verdi ed un LED RGB, il cui relativo schema elettrico è rappresentato in Figura [12](#page-16-0). I LED verdi, identificati come LED3, LED4, LED5 e LED6, sono collegati ai PIN 25, 24, 23 e 22 del microcontrollore e corrispondono rispettivamente alle uscite RB0, RB1, RB2 e RB3. Il LED RGB, LED2, invece, è collegato ai PIN 20, 26 e 27 del microcontrollore, corrispondenti alle uscite RB5, RB6 e RB7, ed è pilotabile sia tramite output digitali (ON/OFF) sia via PWM per ottenere diversi colori.

Come visibile dallo schema, i LED verdi possono essere disabilitati scollegando il jumper J8, mentre il LED RGB può essere disabilitato scollegando il jumper J7, entrambi evidenziati in Figura [13.](#page-17-0)

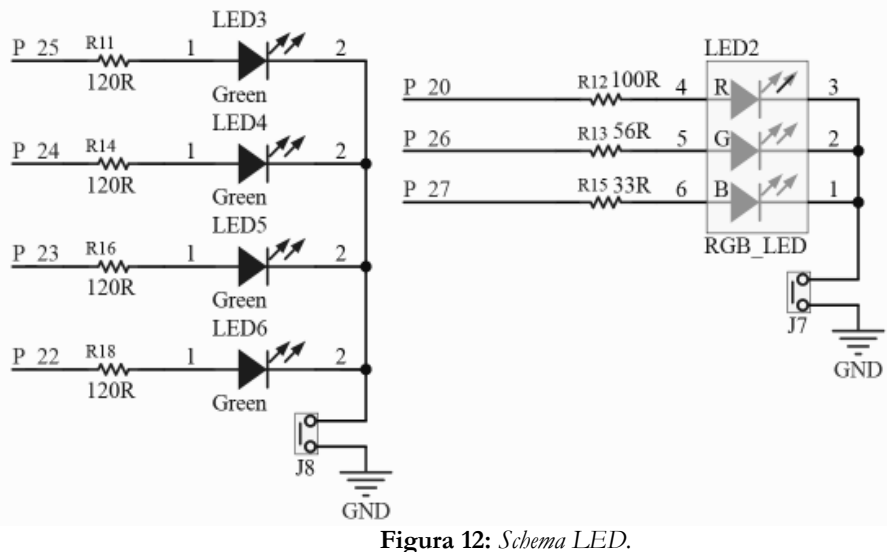

<span id="page-16-0"></span>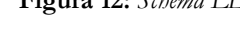

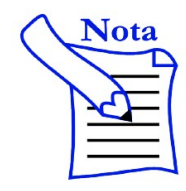

Il LED RGB è connesso alle linee utilizzate dal programmatore in fase di programmazione, pertanto è necessario scollegare il Jumper J7 durante questa fase.

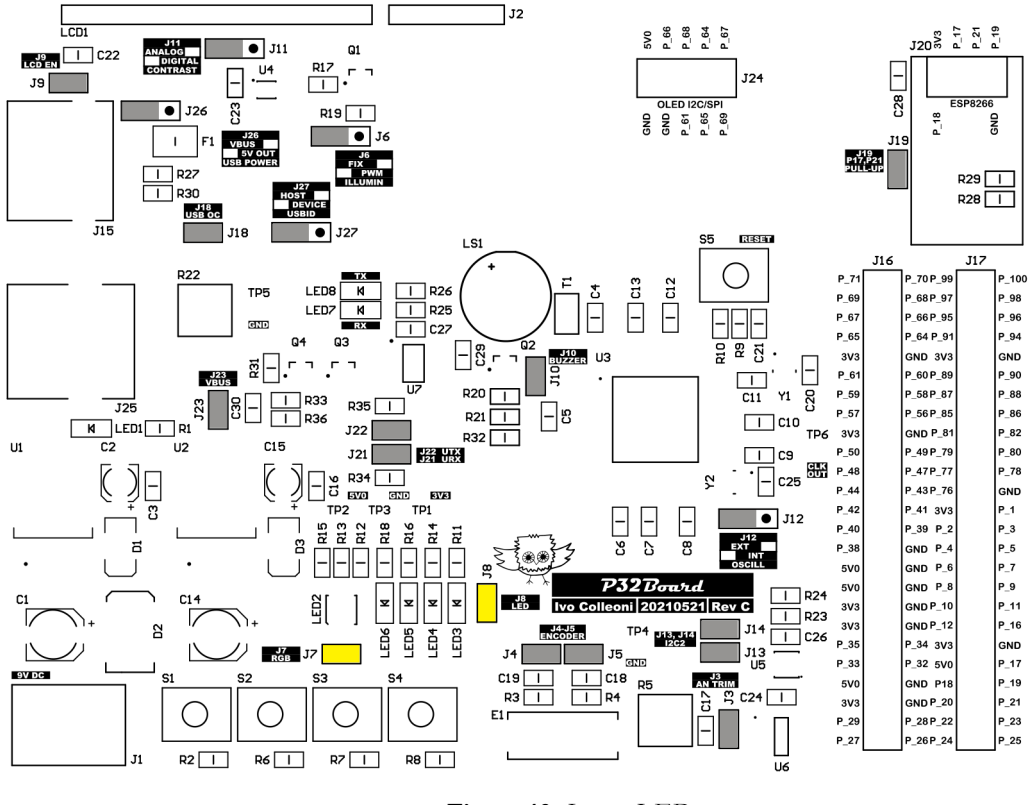

<span id="page-17-0"></span>**Figura 13:** *Jumper LED.*

#### **Buzzer**

Oltre ai LED appena descritti, è disponibile anche un buzzer come dispositivo acustico di output. Dallo schema elettrico, rappresentato in Figura [14](#page-17-1), si nota come il buzzer sia collegato al PIN 89 del microcontrollore, corrispondente all'uscita RA6. Ponendo a livello logico alto l'uscita RA6, il transistor Q2 entra in conduzione collegando il buzzer a GND; il buzzer inizia quindi ad emettere un suono a frequenza fissa.

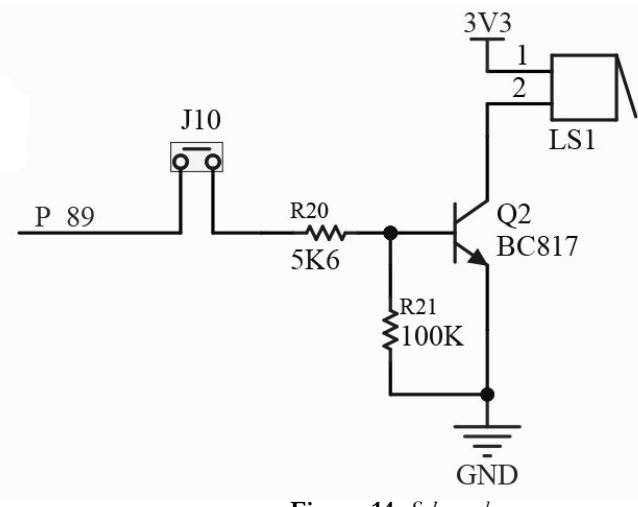

<span id="page-17-1"></span>**Figura 14:** *Schema buzzer.*

Tramite il jumper J10, evidenziato in Figura [15](#page-18-0), è possibile scollegare il cicalino dal PIC ed utilizzare il PIN per altri scopi tramite i connettori di espansione.

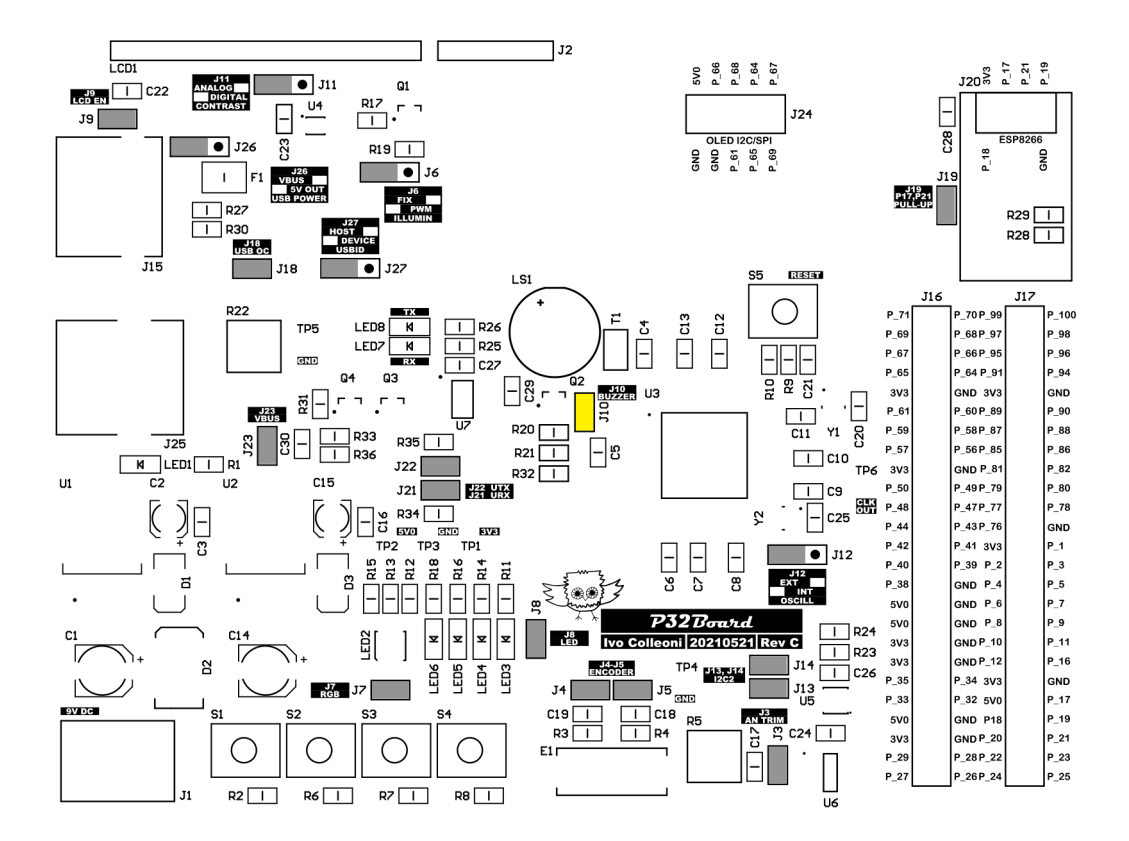

<span id="page-18-0"></span>**Figura 15:** *Jumper buzzer.*

### **LCD 16x2**

Come dispositivo di interfaccia utente, in aggiunta ai LED e al buzzer, sulla scheda P32Board è disponibile un display LCD 16x2 in grado di mostrare caratteri alfanumerici. Lo schema elettrico relativo al display LCD è mostrato in Figura [16.](#page-19-0)

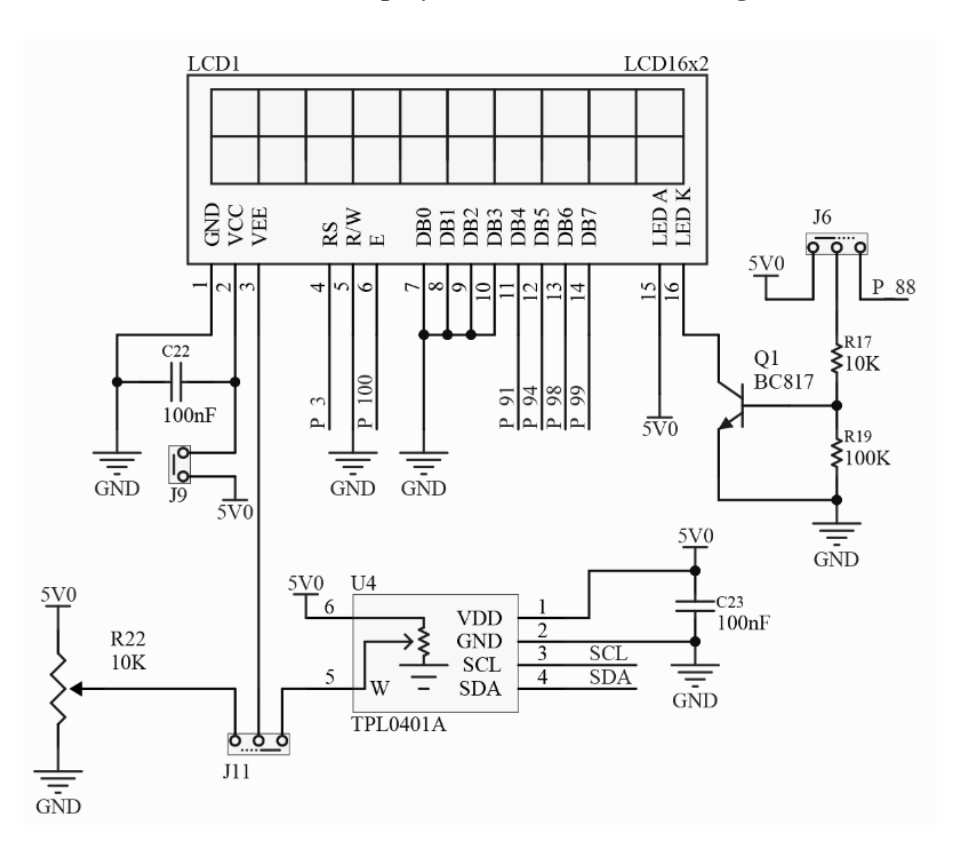

<span id="page-19-0"></span>**Figura 16:** *Schema LCD 16x2.*

Come è possibile notare, il display è connesso in modalità 4 bit; ciò permette di tenere liberi 4 PIN del microcontrollore, a scapito di una leggera riduzione della velocità di comunicazione. Si può inoltre osservare che il PIN 3 del display, che permette la regolazione del contrasto, può essere collegato al trimmer analogico R22, collegando il jumper J11 a sinistra, oppure al trimmer digitale TPL0401A U4, collegando il jumper J11 a destra. Attraverso il jumper J6 invece è possibile selezionare se lasciare la retroilluminazione sempre accesa, se collegato a sinistra, oppure controllata dal microcontrollore sul PIN 88, se collegato a destra. Infine, rimuovendo il jumper J9, è possibile disabilitare completamente il display.

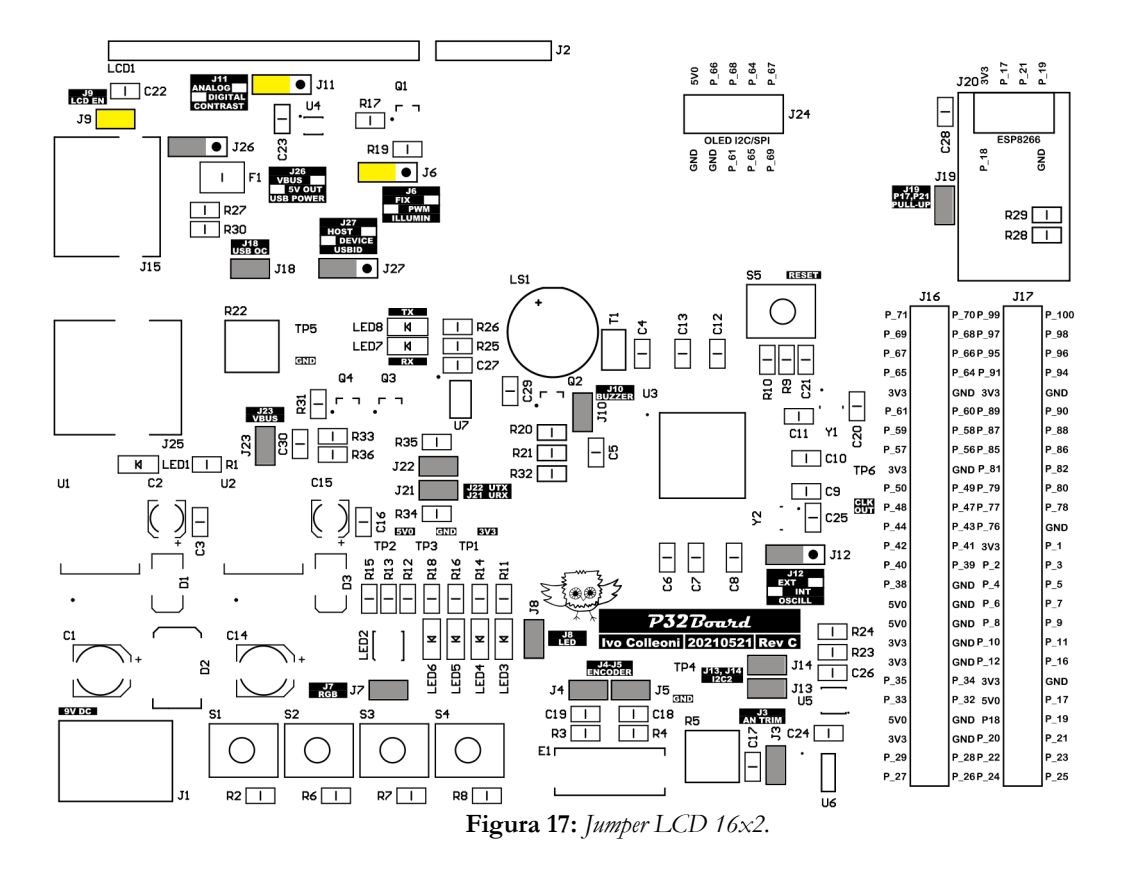

### **Bus I<sup>2</sup>C**

Sulla scheda P32Board sono presenti tre periferiche I <sup>2</sup>C: il sensore di temperatura e umidità HDC1080, la memoria EEPROM 24LC1025 e il trimmer digitale TPL4101A (già introdotto nel paragrafo precedente). Lo schema relativo a questi componenti è mostrato in Figura [18](#page-20-0) dal quale è possibile notare che questi tre componenti sono collegati sullo stesso Bus I<sup>2</sup>C e, per la precisione, ai PIN 59 e 60 configurati rispettivamente come SCL e SDA del modulo 2 I2C del PIC32MZ.

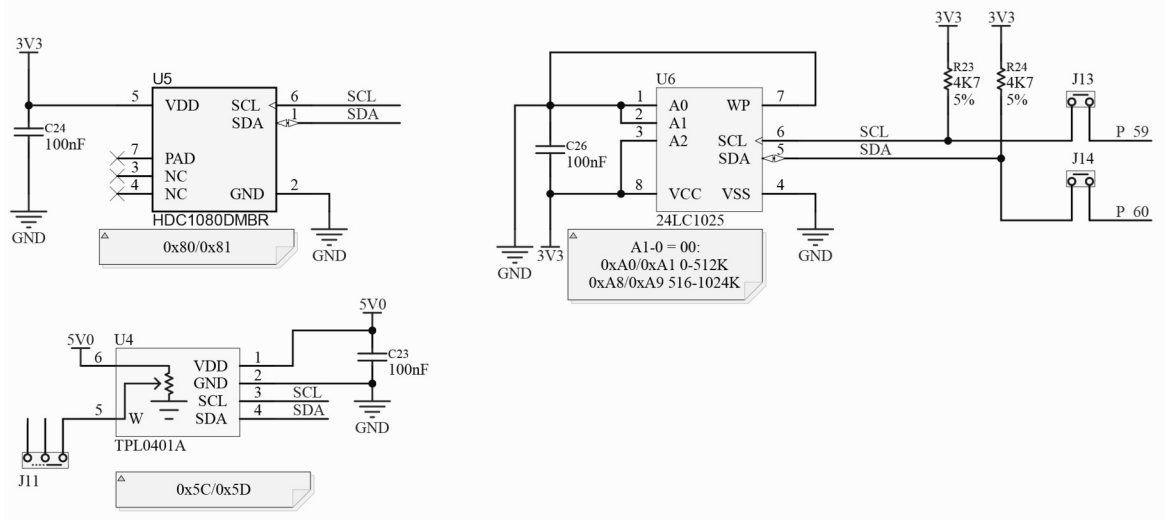

<span id="page-20-0"></span>**Figura 18:** *Schema I2C*

Sul bus sono inoltre presenti le due resistenze di pull-up R23 ed R24 necessarie per il protocollo stesso. È possibile collegare anche altre periferiche  $I^2C$  sullo stesso bus, o su altri bus  $I^2C$ , attraverso i connettori di espansione.

Ogni dispositivo I<sup>2</sup>C installato sullo stesso bus deve avere un indirizzo univoco; in Tabella [3](#page-21-1) sono riassunti gli indirizzi dei componenti installati sulla scheda di sviluppo.

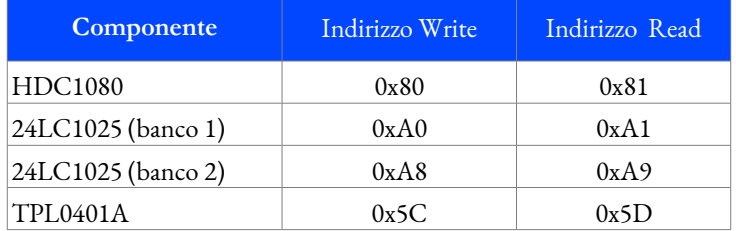

<span id="page-21-1"></span>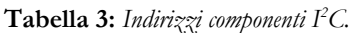

Rimuovendo i jumper J13 e J14, evidenziati in Figura [19](#page-21-0) è possibile disconnettere le periferiche I<sup>2</sup>C dal microcontrollore.

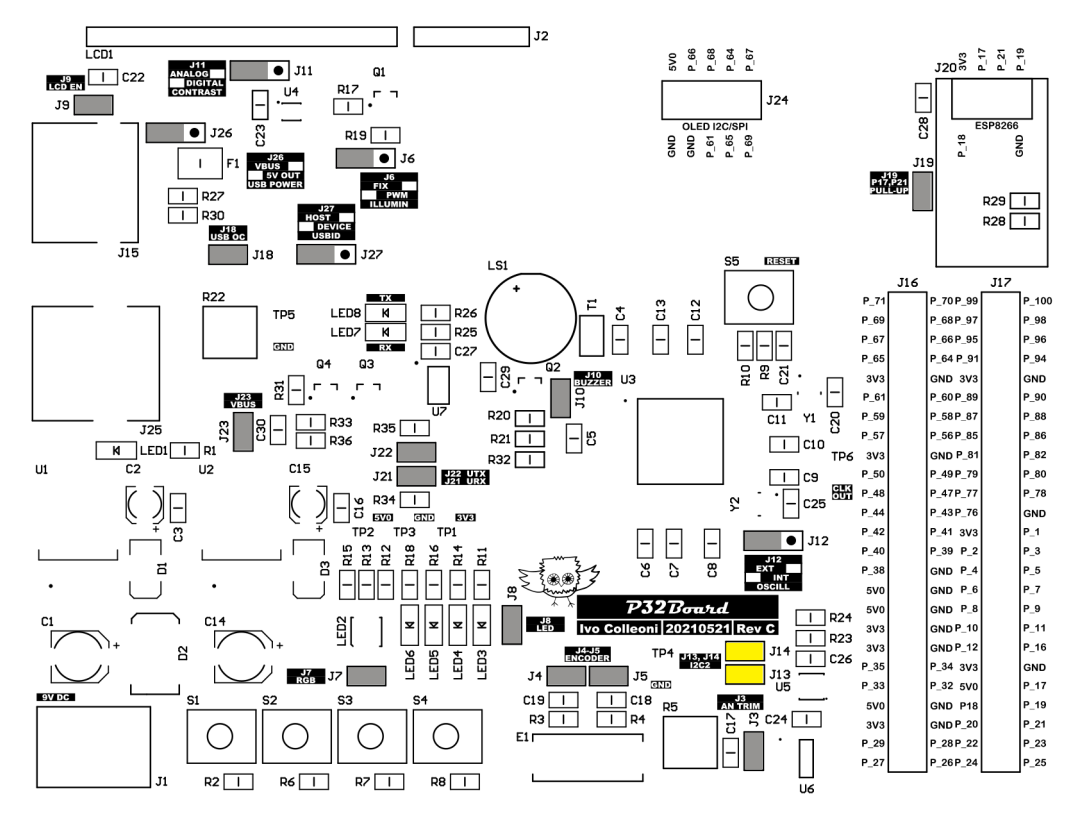

<span id="page-21-0"></span>**Figura 19:** *Jumper I2C.*

### **USB**

La scheda di sviluppo P32Board ha on board il chip MCP2221AT che consente, attraverso la presa USB-B (J20), di inviare i dati del modulo UART1 del PIC ad un PC via USB creando una porta COM emulata. Lo schema di questa sezione è rappresentato in Figura [20.](#page-22-0)

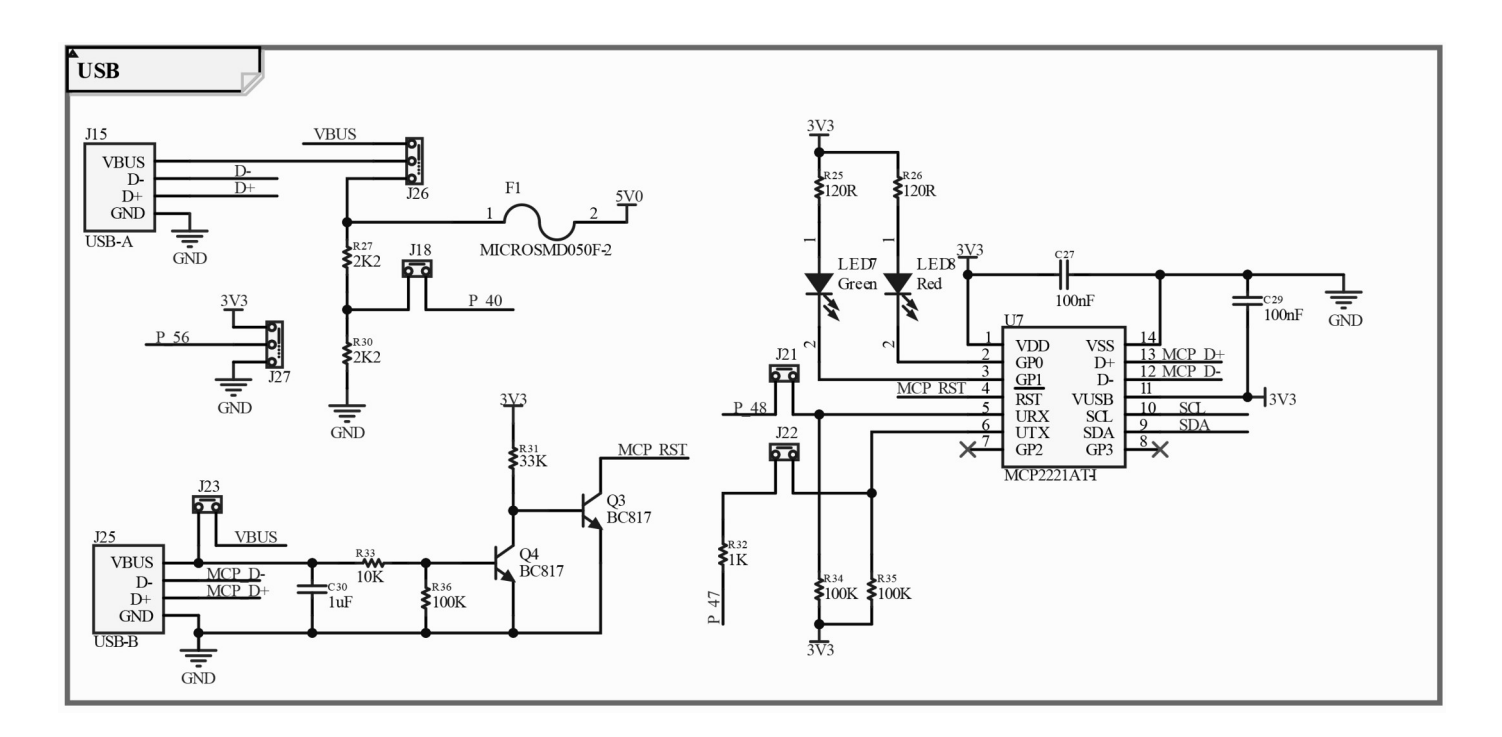

<span id="page-22-0"></span>**Figura 20:** *Schema USB.*

L'integrato U7, MCP2221AT, è connesso al PIC sui PIN 47 e 47, che devono essere configurati rispettivamente come RX e TX del modulo UART1. Il componente, inoltre, è connesso al bus I<sup>2</sup>C analizzato nel paragrafo precedente in modo da poter essere configurato in caso di necessità. Per monitorare l'invio e la ricezione dei dati sono presenti due LED.

Il LED7, verde, si illuminerà durante le fasi di ricezione dei dati, mentre il LED8, rosso, si illuminerà durante l'invio dei dati. Rimuovendo i jumper J21 e J22, evidenziati in Figura [21](#page-23-0), è possibile disconnettere il modulo dal microcontrollore.

Il circuito formato dai componenti C30, R33, R36, R31, Q3 e Q4 è utilizzato per resettare il componente quando viene connesso un PC alla presa USB-B J25. Analizzando lo schema si può notare che il pin RST del chip MCP2221AT è mantenuto a livello basso dal transistor Q3, che è in conduzione grazie alla resistenza R31 connessa a VCC. Quando si connette un PC attraverso il connettore USB-B J25, sulla linea VBUS viene collegata la tensione della presa USB proveniente dal PC; ciò manda in conduzione il transistor Q4, che a sua volta connette la base di Q3 a massa interrompendo la conduzione del transistor Q3. Questo fa sì che il PIN RST del chip MCP2221AT non sia più a livello basso, iniziando così a funzionare normalmente.

Sulla scheda P32Board è disponibile anche un connettore USB-A connesso direttamente

al PIC32MZ per applicazioni CDC, HID o di archiviazione di massa. Attraverso il Jumper J26 è possibile selezionare se il dispositivo esterno ha una propria alimentazione, che può essere rilevata dal PIC sulla linea VBUS, oppure se è alimentato dalla scheda P32Board. Collegando il jumper J18, inoltre, è possibile monitorare la tensione che alimenta il dispositivo esterno. Tramite un partitore di tensione, formato dalle resistenze R27 e R30, il circuito si connette al PIC sul PIN 40, che può essere configurato come ingresso analogico AN30 per intercettare un eventuale caduta di tensione dovuta ad un eccessivo assorbimento di corrente. Infine, attraverso il jumper J27 è possibile selezionare se alla porta USB-A verrà collegato un dispositivo in modalità Host o in modalità Device. La Figura [21](#page-23-0) mostra i dettagli dei relativi jumper appena descritti.

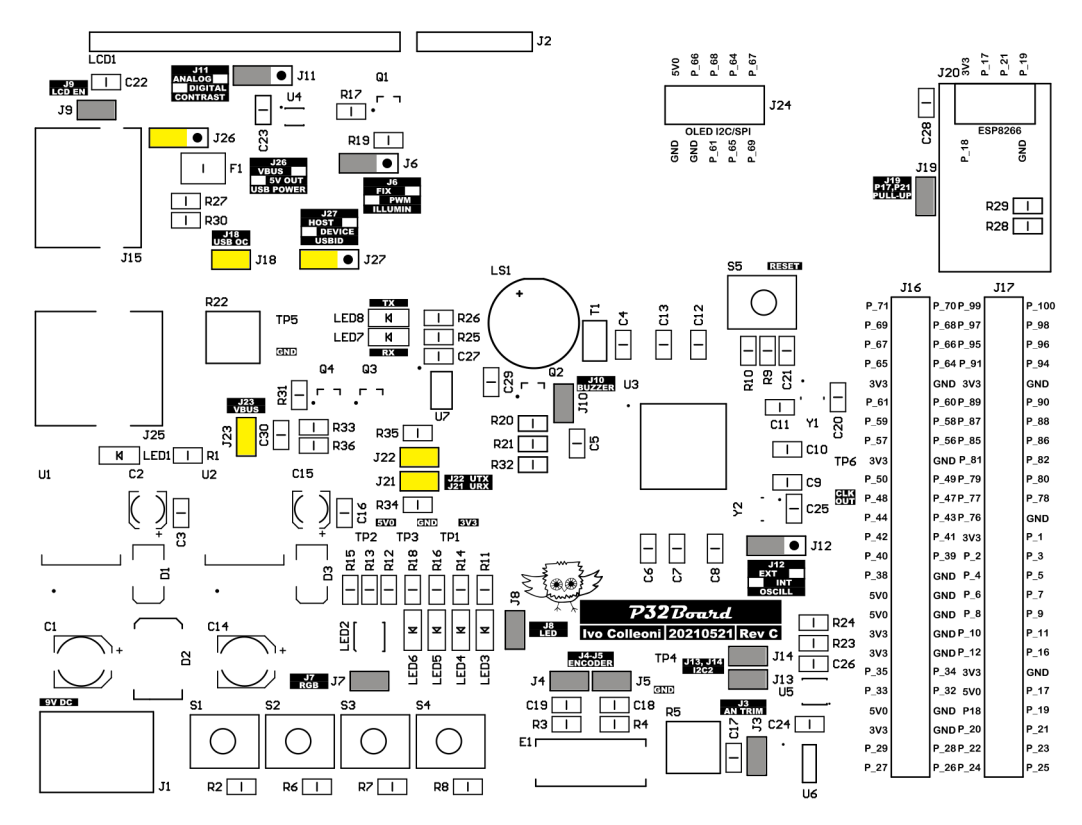

<span id="page-23-0"></span>**Figura 21:** *Jumper USB.*

### **Connettori di espansione**

Sulla scheda di sviluppo P32Board sono presenti quattro connettori di espansione, mostrati in Figura [22.](#page-24-0)

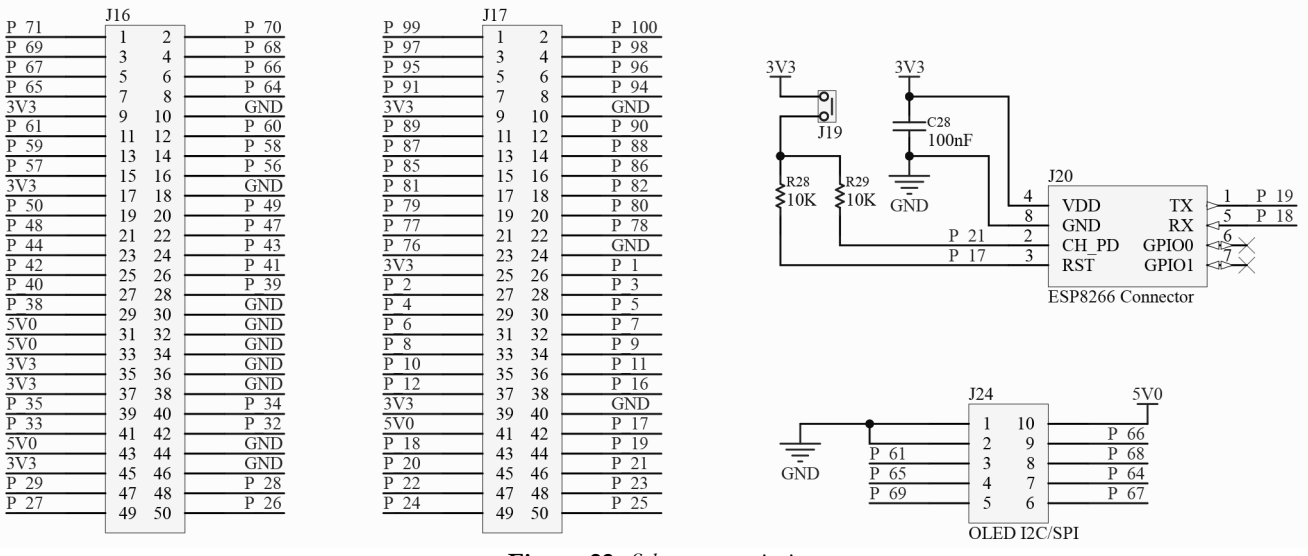

<span id="page-24-0"></span>**Figura 22:** *Schema espansioni.*

Oltre a riportare le tensioni da 3,3V, 5V e GND, i connettori J16 e J17 contengono tutti i PIN I/O del PIC. Tramite questi connettori è possibile collegare alcune schede di espansione, illustrate nel prossimo capitolo, oppure qualsiasi circuito esterno.

Il connettore J24, invece, è dedicato alle schede di espansione per OLED con comunicazione I<sup>2</sup>C o SPI, che verrà descritta nel prossimo capitolo. Può inoltre essere utilizzato per connettere qualsiasi dispositivo esterno che faccia uso di questi protocolli o questi PIN del microcontrollore.

Il connettore J20, infine, è dedicato al modulo ESP8266 per mezzo del quale è possibile dotare il PIC32MZ di una connessione Wi-Fi. Come possibile notare dallo schema, il modulo si connette al PIC sui PIN 18, 19, 17 e 21, rispettivamente configurati come TX, RX (modulo UART2) e I/O RA0 e RB4. Questi ultimi due sono mantenuti a livello logico alto attraverso le resistenze R28 e R29; rimuovendo il jumper J19, evidenziato in Figura [23,](#page-25-0) è possibile scollegare le resistenze dal circuito.

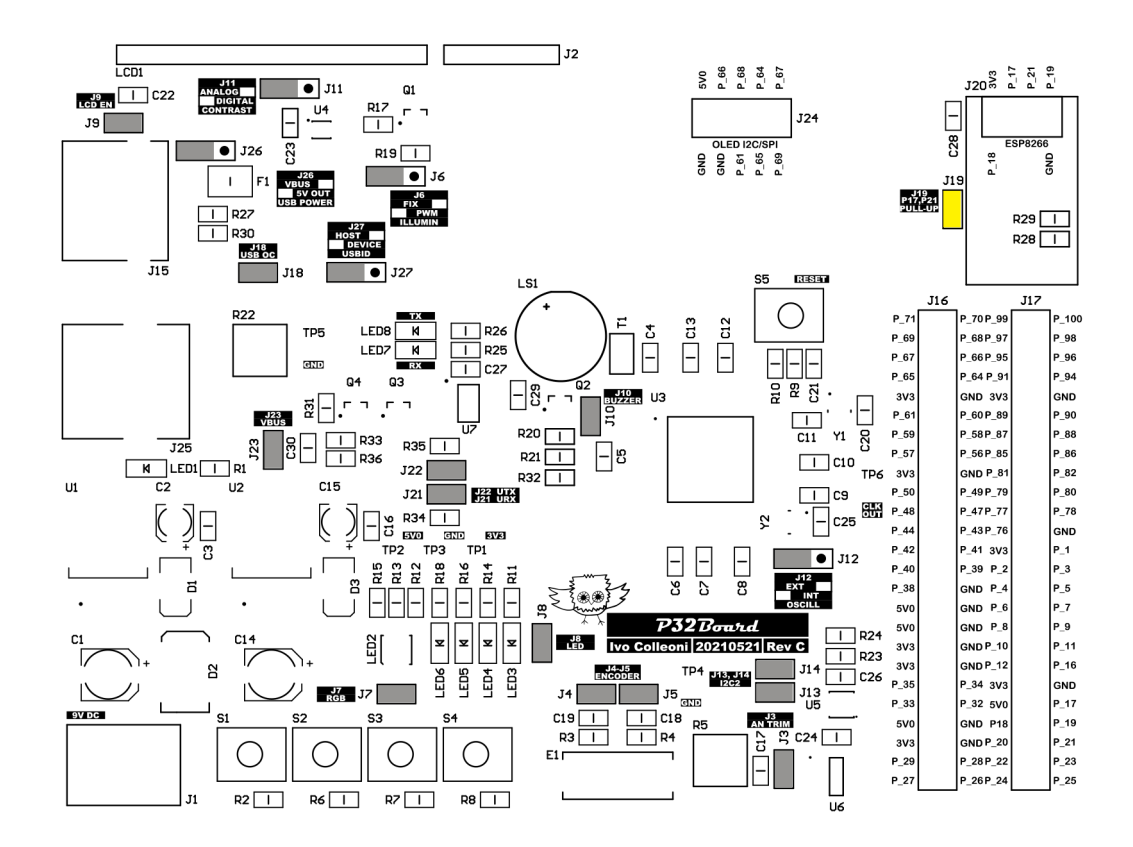

<span id="page-25-0"></span>**Figura 23:** *Jumper J19.*

### **Layout Jumper**

In Figura [24](#page-26-1) sono evidenziati tutti i jumper della scheda P32Board, mentre nelle Tabelle [4](#page-26-0) e [5](#page-27-0) ne viene descritta la funzione.

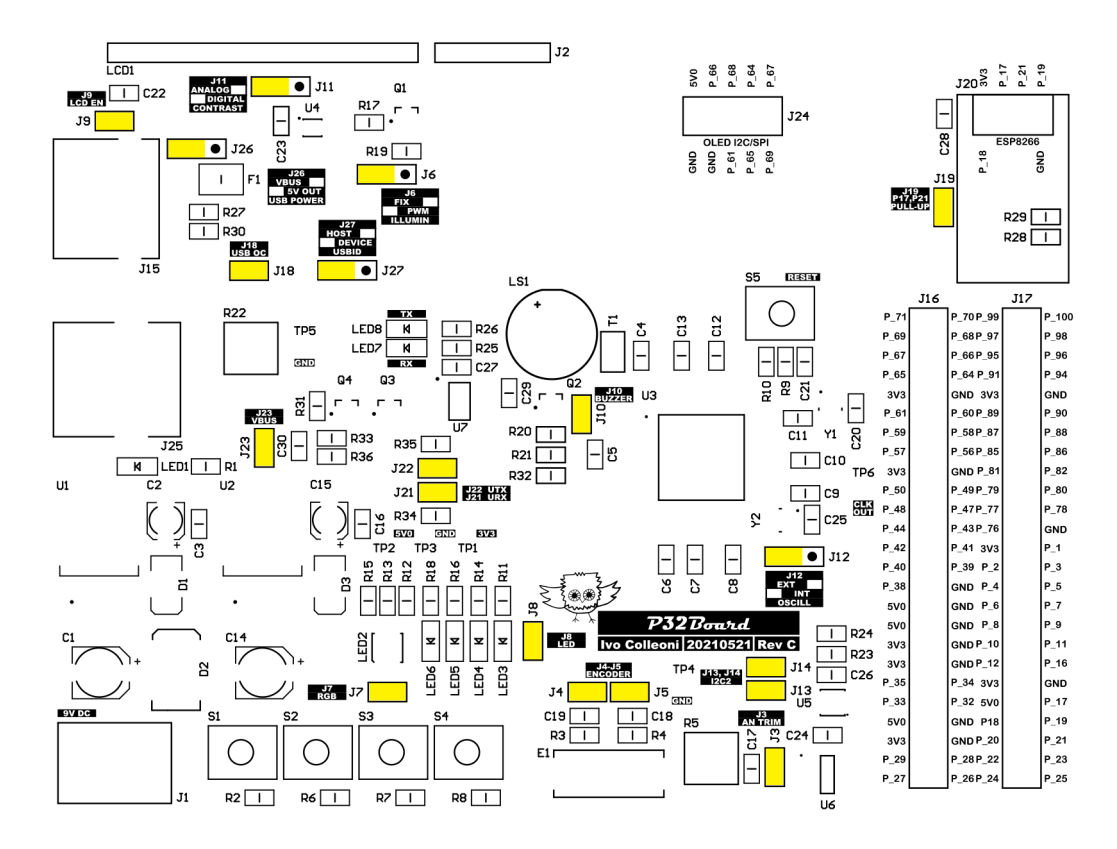

<span id="page-26-1"></span>**Figura 24:** *Layout jumper.*

| Jumper         | Instalato                             | Rimosso                                 |
|----------------|---------------------------------------|-----------------------------------------|
| $\mathbf{J}3$  | Trimmer Analogico connesso            | Trimmer Analogico non connesso          |
| J4             | PIN B encoder connesso                | PIN B encoder non connesso              |
| J5             | PIN A encoder connesso                | PIN A encoder non connesso              |
| J7             | LED RGB attivo                        | LED RGB disattivo                       |
| J8             | LED verdi attivi                      | LED verdi disattivi                     |
| $\overline{J}$ | LCD 16x2 attivo                       | LCD 16x2 disattivo                      |
| J10            | Buzzer attivo                         | Buzzer disattivo                        |
| J13            | Linea SCL I2C2 connessa               | Linea SCL I2C2 non connessa             |
| J14            | Linea SDA I2C2 connessa               | Linea SDA I2C2 non connessa             |
| J18            | USB sovracorrente monitorata          | USB sovracorrente non monitorata        |
| J19            | Linee CH_PD e RST ESP8266 con pull-up | Linee CH_PD e RST ESP8266 senza pull-up |
| J21            | MCP2221A RX connesso                  | MCP2221A RX non connesso                |
| J22            | MCP2221A TX connesso                  | MCP2221A TX non connesso                |
| J23            | Alimentazione USB-B connesso a VBUS   | Alimentazione USB-B disconnessa da VBUS |

<span id="page-26-0"></span>**Tabella 4:** *Impostazioni jumper a due vie.*

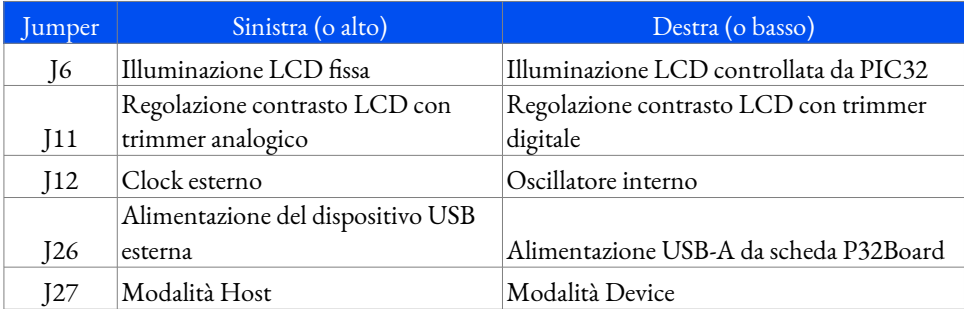

<span id="page-27-0"></span>**Tabella 5:** *Impostazioni jumper a tre vie.*

### **Schede di espansione**

Oltre alla scheda di sviluppo P32Board sono disponibili quattro moduli di espansione appositamente progettati per funzionare con hardware esterni specifici. Rimane comunque possibile creare altre schede oppure collegare l'hardware esterno attraverso cavi singoli collegati ai connettori di espansione.

### **Espansione P32Oled**

La scheda di espansione P32Oled, raffigurata in Figura [25](#page-27-1) ed il cui schema è riportato in Figura [26](#page-28-0), si connette direttamente al connettore di espansione J24. Attraverso questa scheda è possibile collegare display OLED da 0,96" o 1,2" con comunicazione attraverso bus SPI o I<sup>2</sup>C. Per selezionare quale bus di comunicazione utilizzare è necessario spostare i jumper di configurazione J2, J3, J4 e J5.

<span id="page-27-1"></span>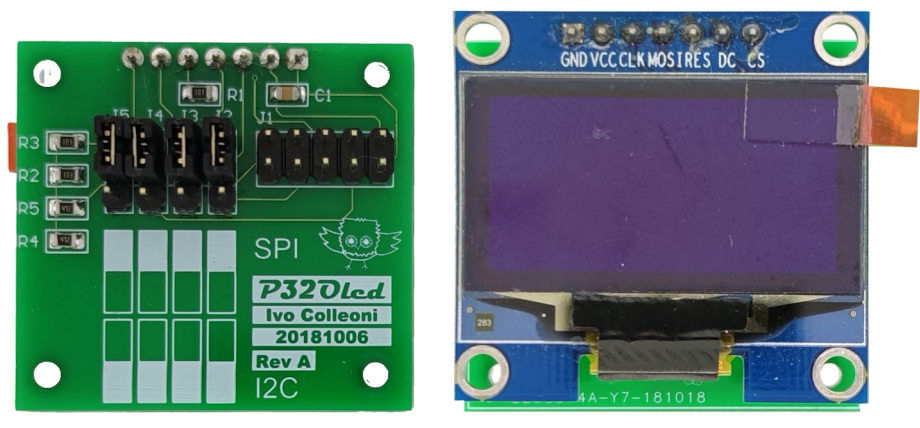

**Figura 25:** *Espansione P32Oled.*

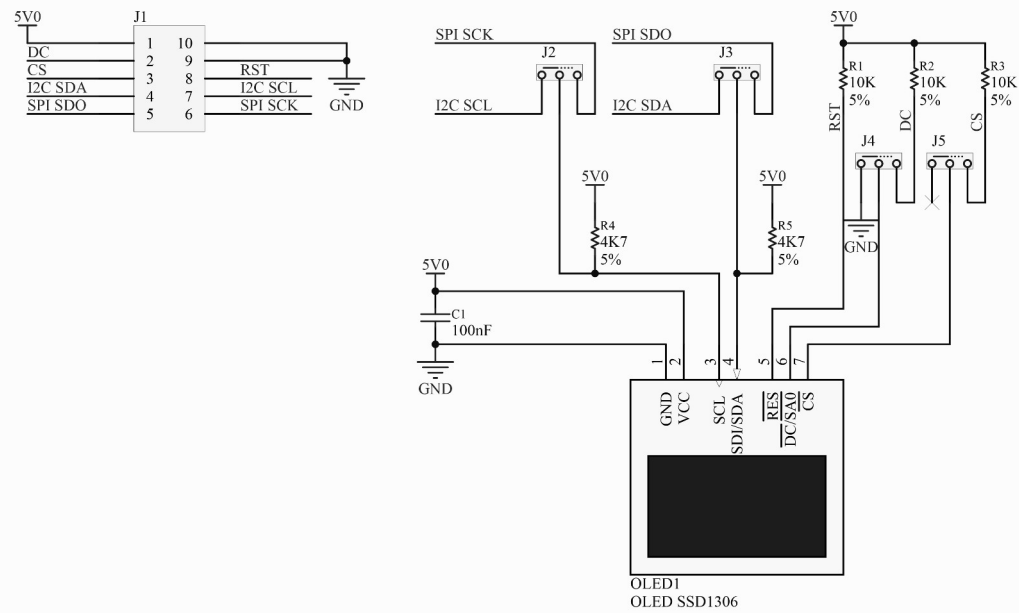

<span id="page-28-0"></span>**Figura 26:** *Schema espansione P32Oled.*

Come rappresentato dallo schema, oltre al display montato è possibile installarne altri, purché abbiano 7 PIN di connessione.

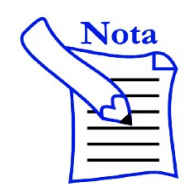

Alcuni display OLED possiedono delle resistenze di configurazione per selezionare la modalità di comunicazione. Verificare sempre che la configurazione del display corrisponda a quella della scheda di espansione.

### **Espansione P32TFT ILI9325**

La scheda di espansione P32TFT ILI9325, raffigurata in Figura [27](#page-29-1) ed il cui schema è riportato in Figura [28](#page-29-0), si connette direttamente ai connettori di espansione J16 e J17 e consente di pilotare il display HY28B della Haoyu elettronics in modalità parallela a 8 bit.

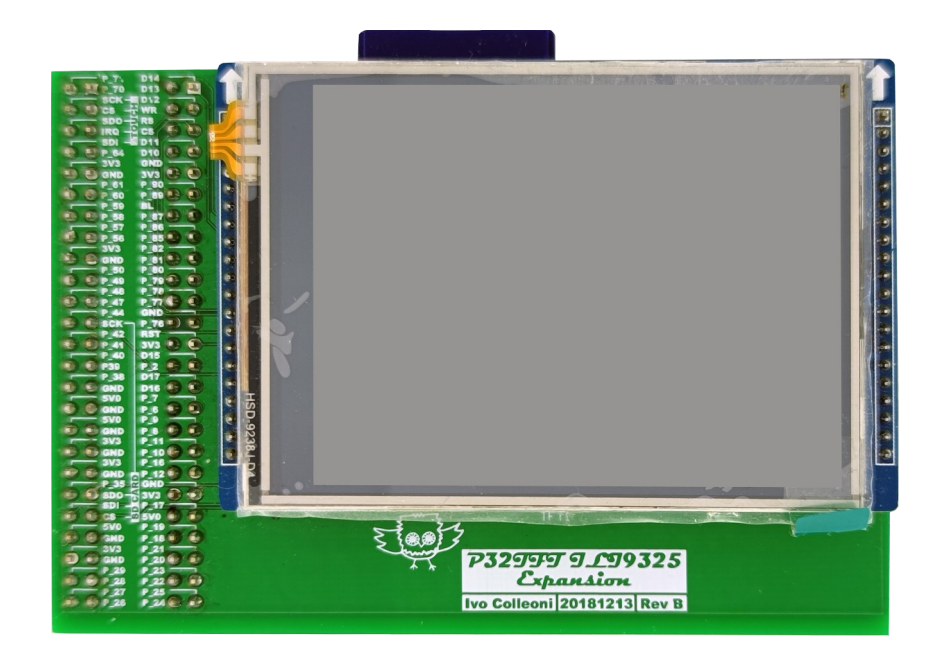

**Figura 27:** *Espansione P32TFT ILI9325.*

<span id="page-29-1"></span>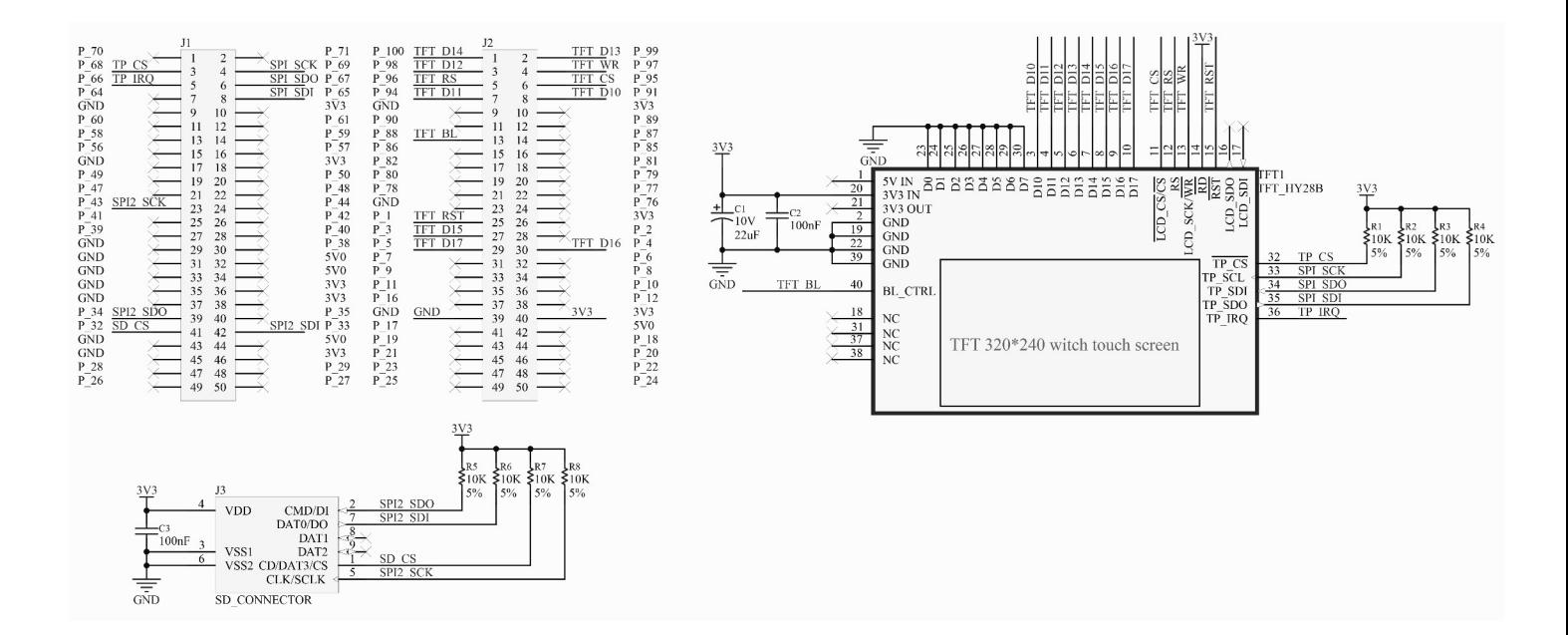

<span id="page-29-0"></span>**Figura 28:** *Schema espansione P32TFT ILI9325.*

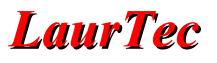

Le caratteristiche fondamentali di questo display sono:

- dimensione di 2,8";
- risoluzione di 320x240 pixel;
- 65536 colori;
- controller ILI9325;
- touch screen resistivo con controller XPT2046.

Infine, è disponibile un connettore per SD card per la lettura e scrittura di file.

### **Espansione P32TFT SSD1963**

Le schede di espansione P32TFT SSD1963, raffigurate nelle Figure [29,](#page-30-0) [30](#page-31-2) e [31](#page-31-1) ed il cui schema è riportato nelle Figure [32](#page-31-0) e [33](#page-32-0), si connette direttamente ai connettori di espansione J16 e J17 e consente di pilotare il display ER-TFTM070. La scheda è disponibile in due varianti: la prima consente una comunicazione tramite normali PIN I/O, mentre la seconda sfrutta il protocollo PMP o EBI.

<span id="page-30-0"></span>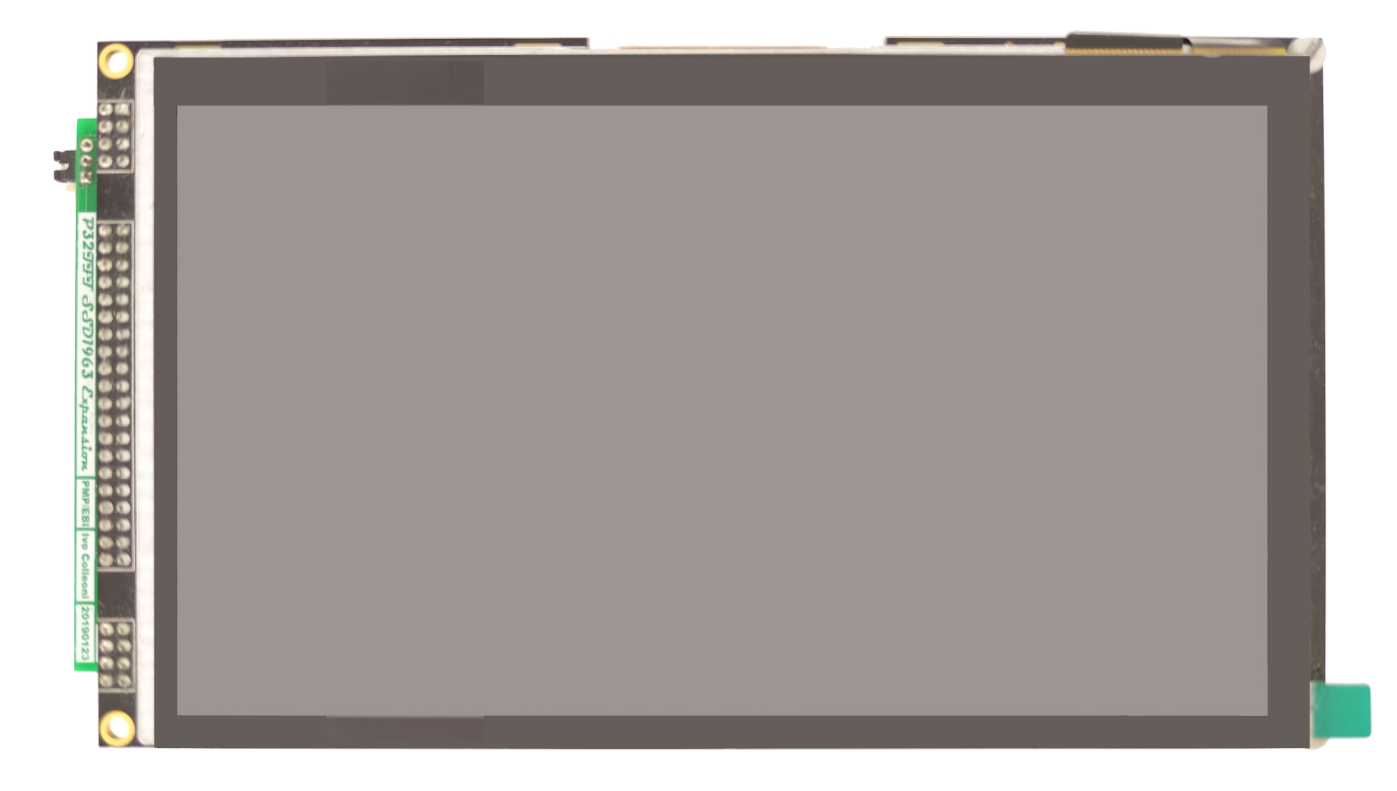

**Figura 29:** *Espansione P32TFT SD1963 con display.*

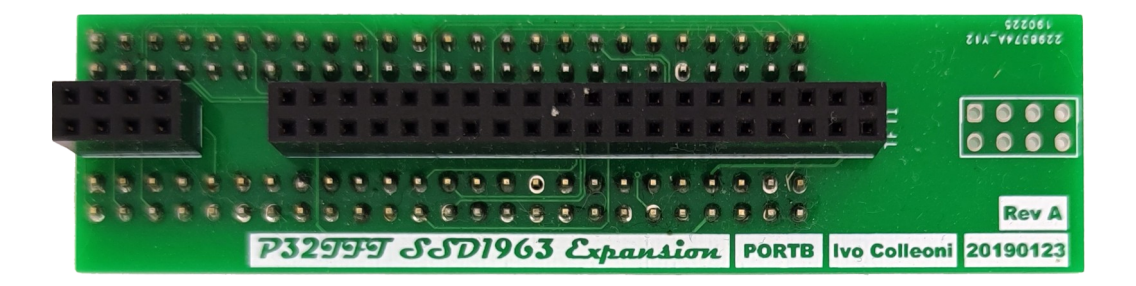

**Figura 30:** *Espansione P32TFT SD1963 con connessione PORT.*

<span id="page-31-2"></span>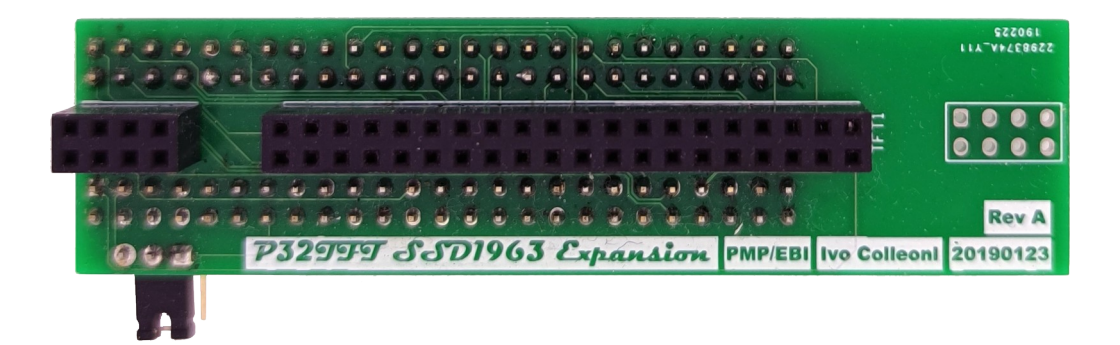

<span id="page-31-1"></span>**Figura 31:** *Espansione P32TFT SD1963 con connessione PMP/EBI.*

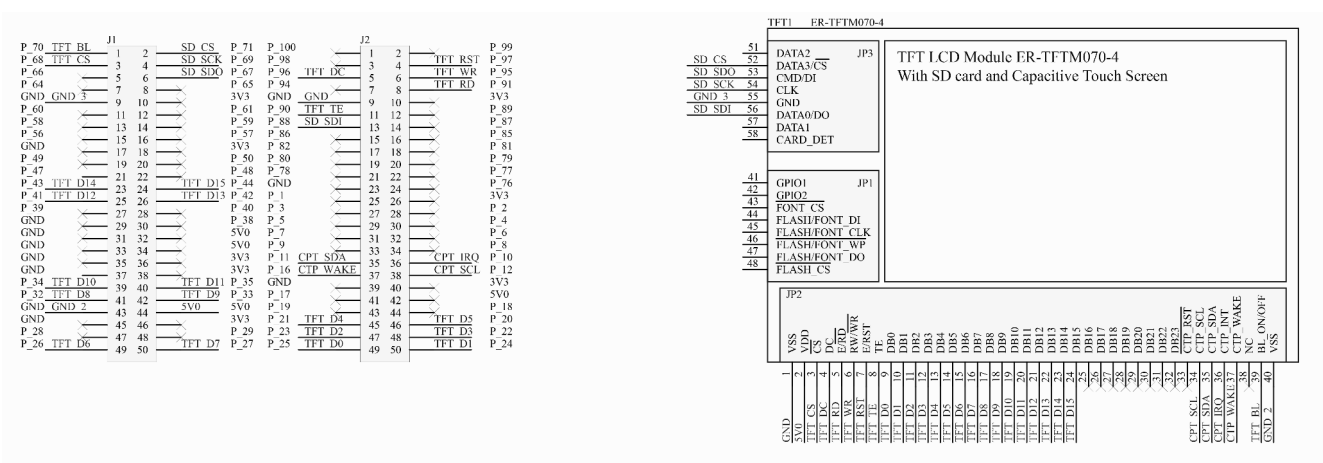

<span id="page-31-0"></span>**Figura 32:** *Schema espansione P32TFT SD1963 con connessione PORT.*

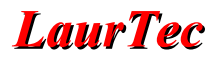

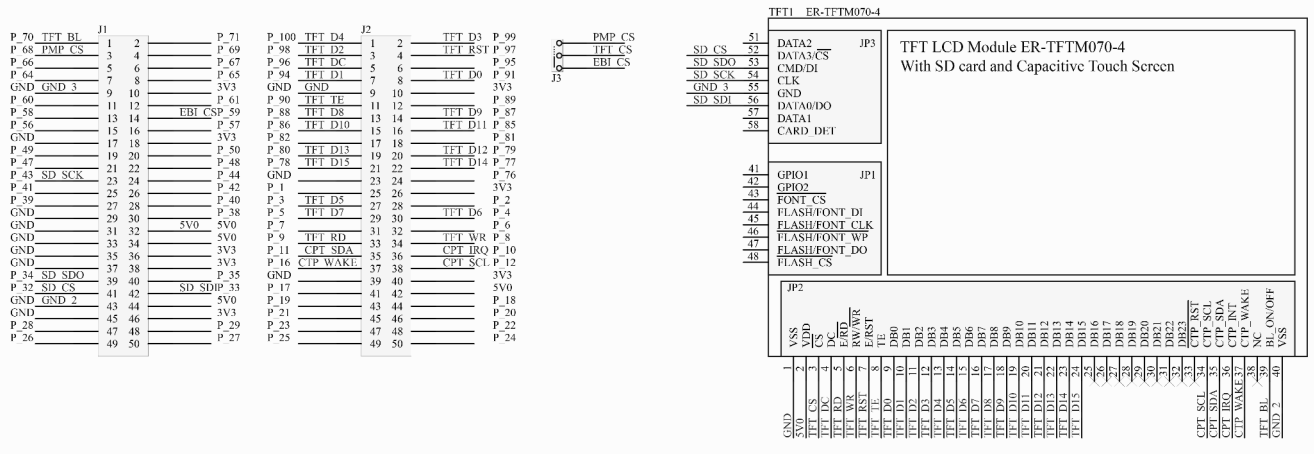

<span id="page-32-0"></span>**Figura 33:** *Schema espansione P32TFT SD1963 con connessione PMP/EBI.*

Le caratteristiche fondamentali di questo display sono:

- dimensione di 7";
- risoluzione di 800x480 pixel;
- 16,7 milioni di colori;
- controller SSD1936;
- touch screen capacitivo con controller FT5206;
- connettore micro SD integrato.

### **Firmware Test**

Il PIC32MZ2048EFM100 è pre-programmato con il file *P32\_HW\_TEST.hex* che consente di eseguire il test dell'hardware installato sulla scheda P32Board. Per eseguire correttamente il test è necessario installare il display display 16x2, l'espansione P32Oled con display OLED SSD1306 in modalità SPI (se disponibile), il modulo ESP8266 (se disponibile) e connettere la scheda al PC attraverso la porta USB-B (J25). Una volta alimentata la scheda verranno testati in ordine:

- display 16x2;
- pulsanti e LED;
- buzzer;
- UART;
- trimmer R5:
- **HDC1080**;
- 24LC1025;
- TPL0401;
- RTCC;
- OLED SPI;
- ESP8266.

Sul display 16x2 verrà mostrato il test in esecuzione e il relativo risultato, mentre sul terminale di comunicazione RS232 sono mostrate di volta in volta eventuali istruzioni per eseguire i test e i relativi risultati.

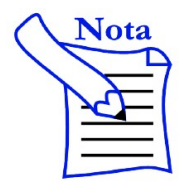

È possibile reinstallare il firmware di test hardware installando il file *P32\_HW\_TEST.hex* attraverso MPLAB IPE.

### **Change log hardware**

### **P32Board**

### **Rev. C – 21/05/2021:**

- aggiunto jumper J27 per selezione modalità USB Device/Host. Sulle revisioni precedenti è possibile:
	- collegare il PIN USBID P56 a GND per abilitare la modalità Host, a VCC per abilitare la modalità Device;
	- impostare il PIN USBID/RF3 come input ed abilitare la relativa resistenza di pull-down per abilitare la modalità Host o la resistenza di pull-up per abilitare la modalità Device.

#### **Rev. B – 09/12/2018:**

- cambiato PIC da PIC32MZ2048EFH100 a PIC32MZ2048EFM100;
- cambiato bus I<sup>2</sup>C per periferiche on-board da I2C3 a I2C2;
- eliminate R11 e R12;
- spostati J16 e J18 su I2C2;
- cambiato *footprint* Buzzer;
- XT1 cambiato da oscillatore al quarzo a clock esterno;
- aggiunto J23 per selezionare VBUS in ingresso (5V detect) o in uscita (5V out)
- re-annotate;
- piano massa rimosso sotto LDO e HDC1080;
- *copper plane* per dissipazione calore sotto LDO su piano *bottom* con vias.

#### **Rev. A – 17/10/2018:**

• prima versione.

#### **P32Oled**

#### **Rev. A – 06/10/2018:**

• prima versione.

#### **P32TFT ILI9325**

#### **Rev. B – 23/12/2018:**

• cambiato SD SCL per usare SPI 3;

#### **Rev. A – 06/10/2018:**

• prima versione.

### **P32TFT SSD1963 PMP/EBI**

**Rev. A – 23/10/2019:**

• prima versione.

### **P32TFT SSD1963 PORT**

**Rev. A – 23/10/2019:**

prima versione.

## Indice Alfabetico

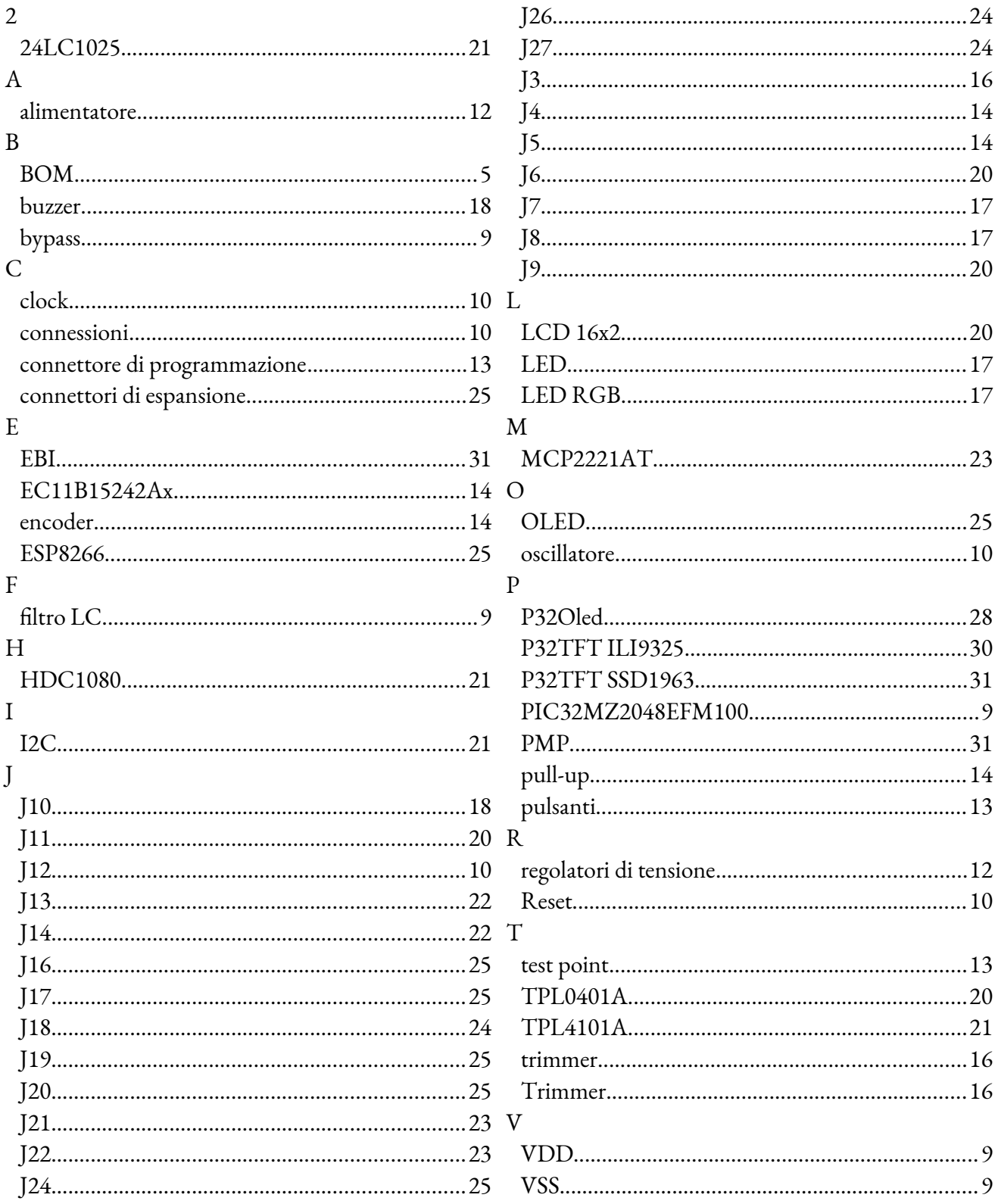

### **Bibliografia**

**[1]** [www.LaurTec.it](http://www.LaurTec.it/): sito ufficiale dove scaricare la documentazione della scheda P32Board e relativo software.

## **History**

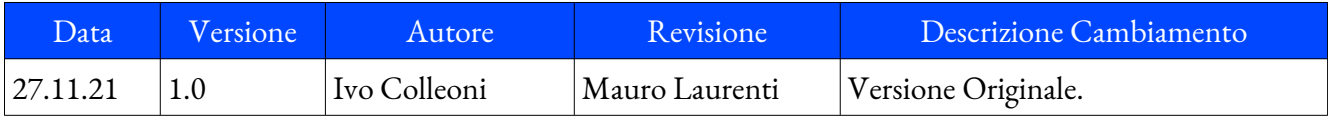